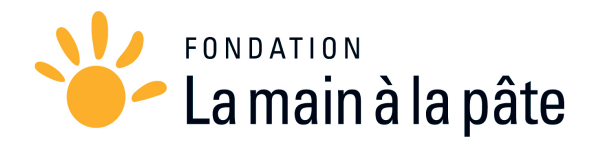

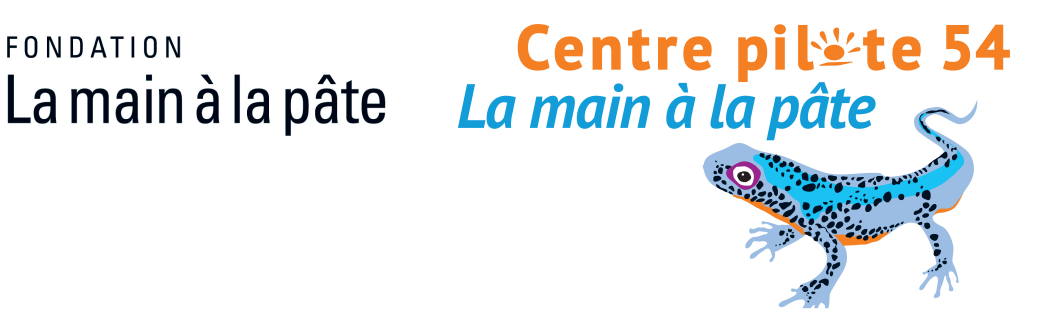

## *Parcours*

# **Programmer avec le robot THYMIO**

# *Cycle III*

#### **Intentions pédagogiques :**

Il s'agit ici d'un projet sur le thème du robot Thymio. Des liens peuvent être construits entre des disciplines très diverses comme les mathématiques, le français, les arts plastiques… le projet est abordé par les compétences travaillées au sein de deux thèmes du cycle 3 : « Matériaux et objets techniques » et « Matière, mouvement, énergie, information ».

Le robot Thymio II est un robot développé en collaboration par l'École Polytechnique Fédérale de Lausanne (EPFL) et l'École Cantonale d'Art de Lausanne (écal). Ce robot Thymio est totalement open source, que ce soit au niveau logiciel ou matériel.

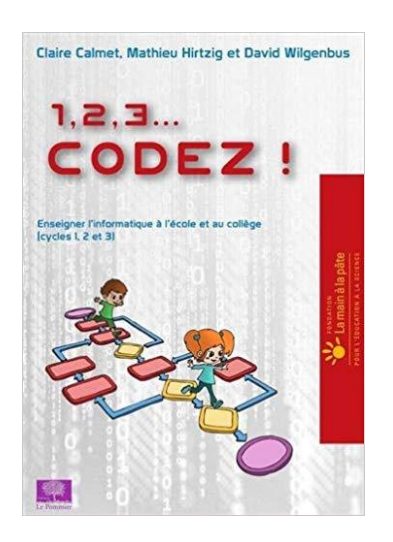

Le projet « 1, 2, 3 codez ! » vise à initier élèves et enseignants aux sciences informatiques, de la maternelle au collège. <https://www.fondation-lamap.org/fr/123codez>

L'objectif de la séquence est d'utiliser le robot Thymio pour :

- Découvrir et approfondir la notion d'algorithme ;
- Apprendre à coder ;
- Programmer des algorithmes (objet programmable) ;
- Etudier des mouvements simples ;
- Décrire son fonctionnement et sa constitution ;
- Programmer ses déplacements.

L'observation des comportements du robot permet notamment :

- De décrypter l'algorithme implicite qui contrôle le robot ;
- D'identifier les composants du robot qui permettent la détection par analogie avec l'être humain (capteurs/organes des sens) ;
- De décrire le fonctionnement d'un objet technique.

La programmation de robots par les élèves de cycle 3 permet de découvrir la notion de « boucle » de manière ludique. Ce codage « boucle » et la programmation qui s'en suit permet de répéter plusieurs fois la même action (actions répétées jusqu'à ce qu'une condition soit remplie).

*[Eduscol.education.fr/ressource-2016-Ministère de l'Éducation nationale, de l'Enseignement supérieur et de la](http://eduscol.education.fr/technocol/nouveaux_programmes/programmes_2016_technologie_cycle3/view)  [Recherche-Mars 2016](http://eduscol.education.fr/technocol/nouveaux_programmes/programmes_2016_technologie_cycle3/view)*

Ce projet propose à la fois des activités branchées (nécessitant un ordinateur, une tablette ou un robot) permettant d'introduire les bases de la programmation et des activités débranchées (informatique sans ordinateur) permettant d'aborder des concepts de base de la science informatique (machine, algorithme, langage et information…).

#### **Sciences et technologie (programme)**

Par l'analyse et par la conception, les élèves peuvent décrire les interactions entre les objets techniques et leur environnement, et les processus mis en œuvre. Les élèves peuvent aussi réaliser des maquettes, des prototypes, comprendre l'évolution technologique des objets et utiliser les outils numériques.

#### **Matière, mouvement, énergie, information**

- Identifier un signal et une information
- Identifier différentes formes de signaux (sonores, lumineux, radio…).
- Nature d'un signal, nature d'une information, dans une application simple de la vie courante

#### **Matériaux et objets techniques**

- Repérer et comprendre la communication et la gestion de l'information
- Environnement numérique de travail.
- Le stockage des données, notions d'algorithmes, les objets programmables.
- Usage de logiciels usuels.

Les élèves apprennent à connaitre l'organisation d'un environnement numérique. Ils décrivent un système technique par ses composants et leurs relations. Les élèves découvrent l'algorithme en utilisant des logiciels d'applications visuelles et ludiques. Ils exploitent les moyens informatiques en pratiquant le travail collaboratif. Les élèves maitrisent le fonctionnement de logiciels usuels et s'approprient leur fonctionnement.

### **Mathématiques**

#### **Calcul posé**

Le calcul posé permet l'étude du fonctionnement d'algorithmes complexes à partir de leur mise en pratique.

#### **Espace et géométrie**

- (Se) repérer et (se) déplacer dans l'espace en utilisant ou en élaborant des représentations
- Se repérer, décrire ou exécuter des déplacements, sur un plan ou sur une carte.
- (Accomplir, décrire, coder des déplacements dans des espaces familiers.)
- Programmer les déplacements d'un robot ou ceux d'un personnage sur un écran.
- Vocabulaire permettant de définir des positions et des déplacements.
- Divers modes de représentation de l'espace.
- Situations donnant lieu à des repérages dans l'espace ou à la description, au codage ou au décodage de déplacements.
- Construction d'une figure simple
- Travailler : avec de nouvelles ressources comme les […] logiciels d'initiation à la programmation…

*[Eduscol.Eduction.fr/Ressources maths-cycle 3](http://eduscol.education.fr/cid101461/ressources-maths-cycle-3.html)*

#### **Partenaire :**

Le Fablab du collège Jean Lamour, 56 Boulevard de Scarpone, 54000 Nancy

## **SOMMAIRE**

<span id="page-3-0"></span>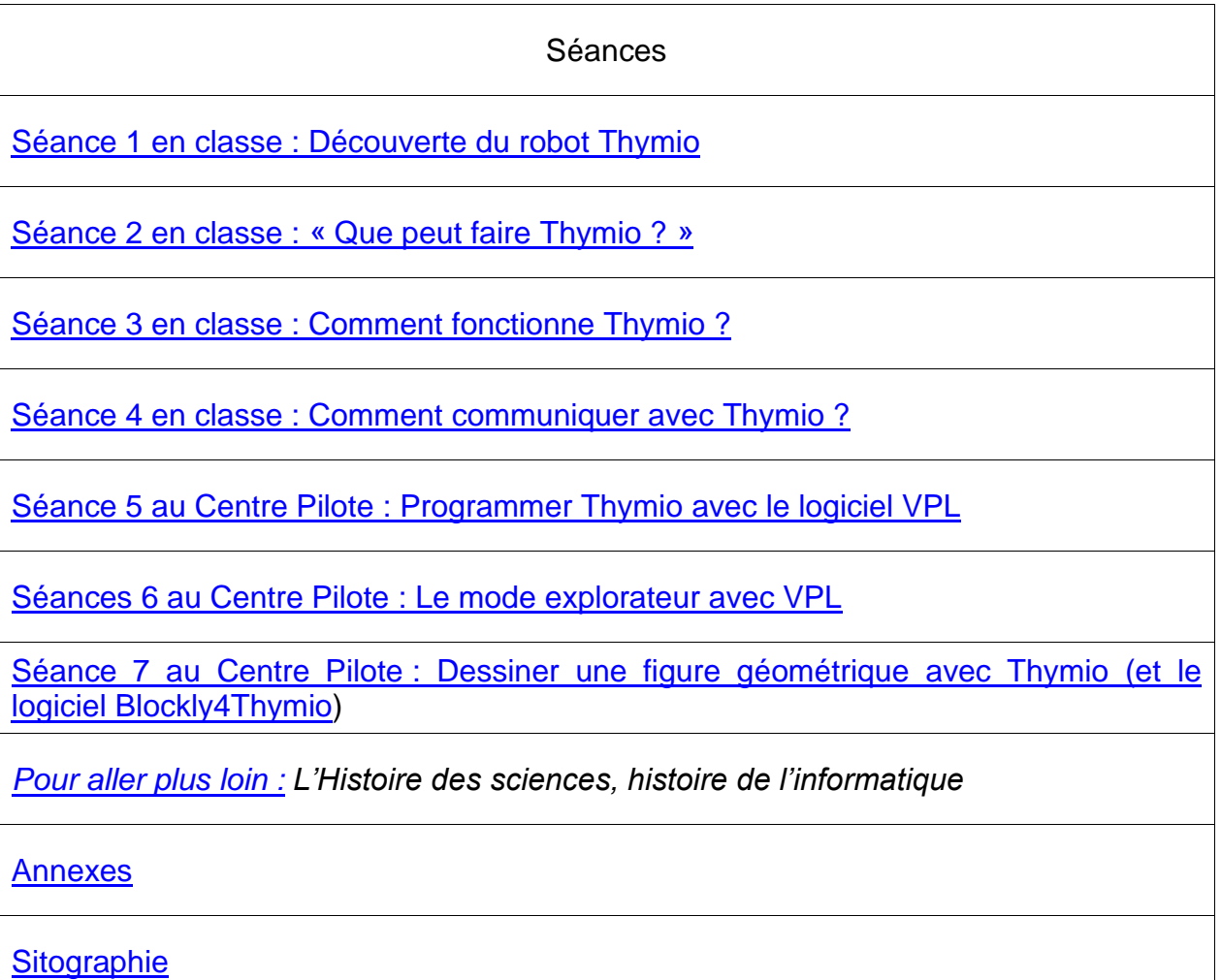

<span id="page-4-0"></span>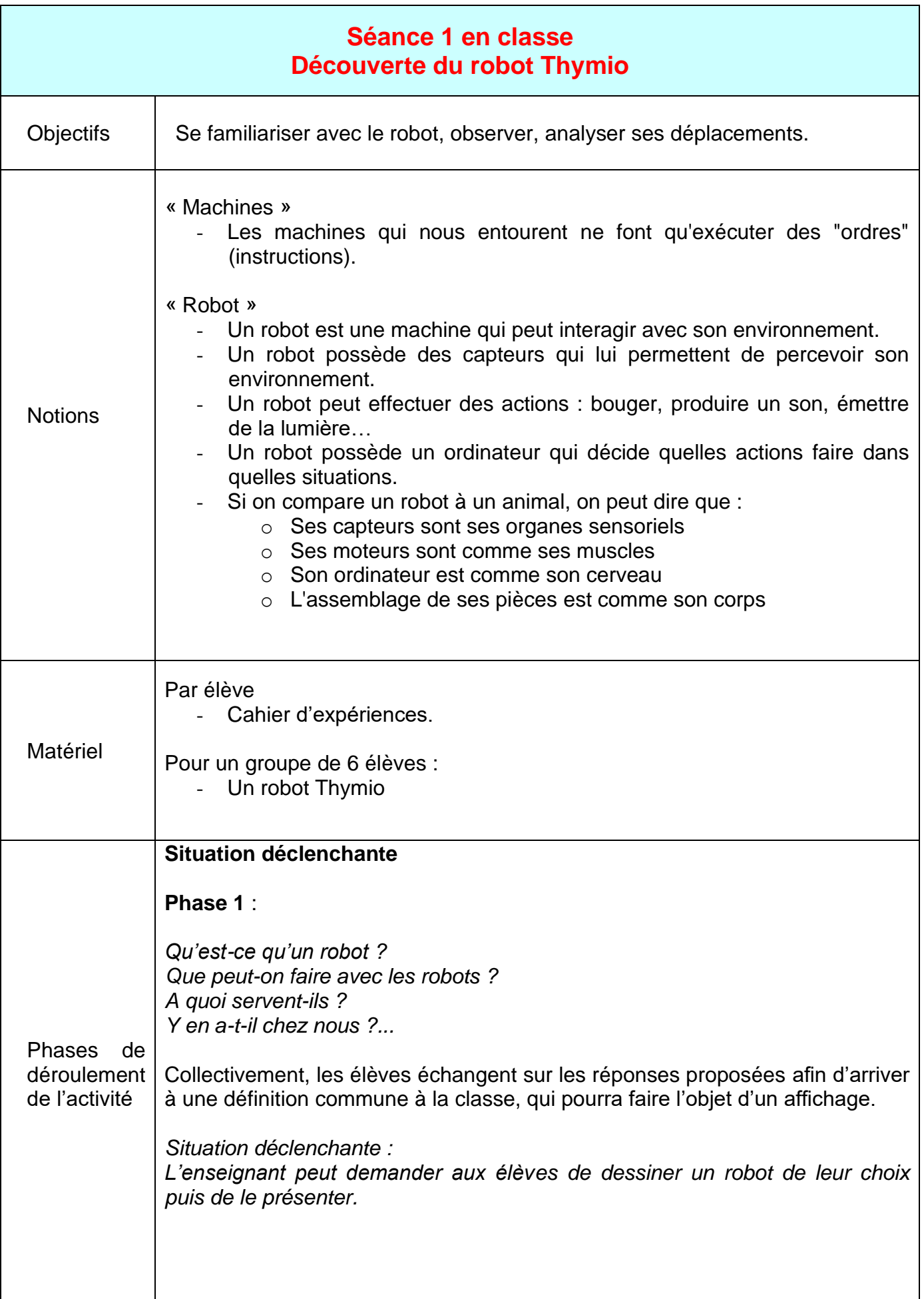

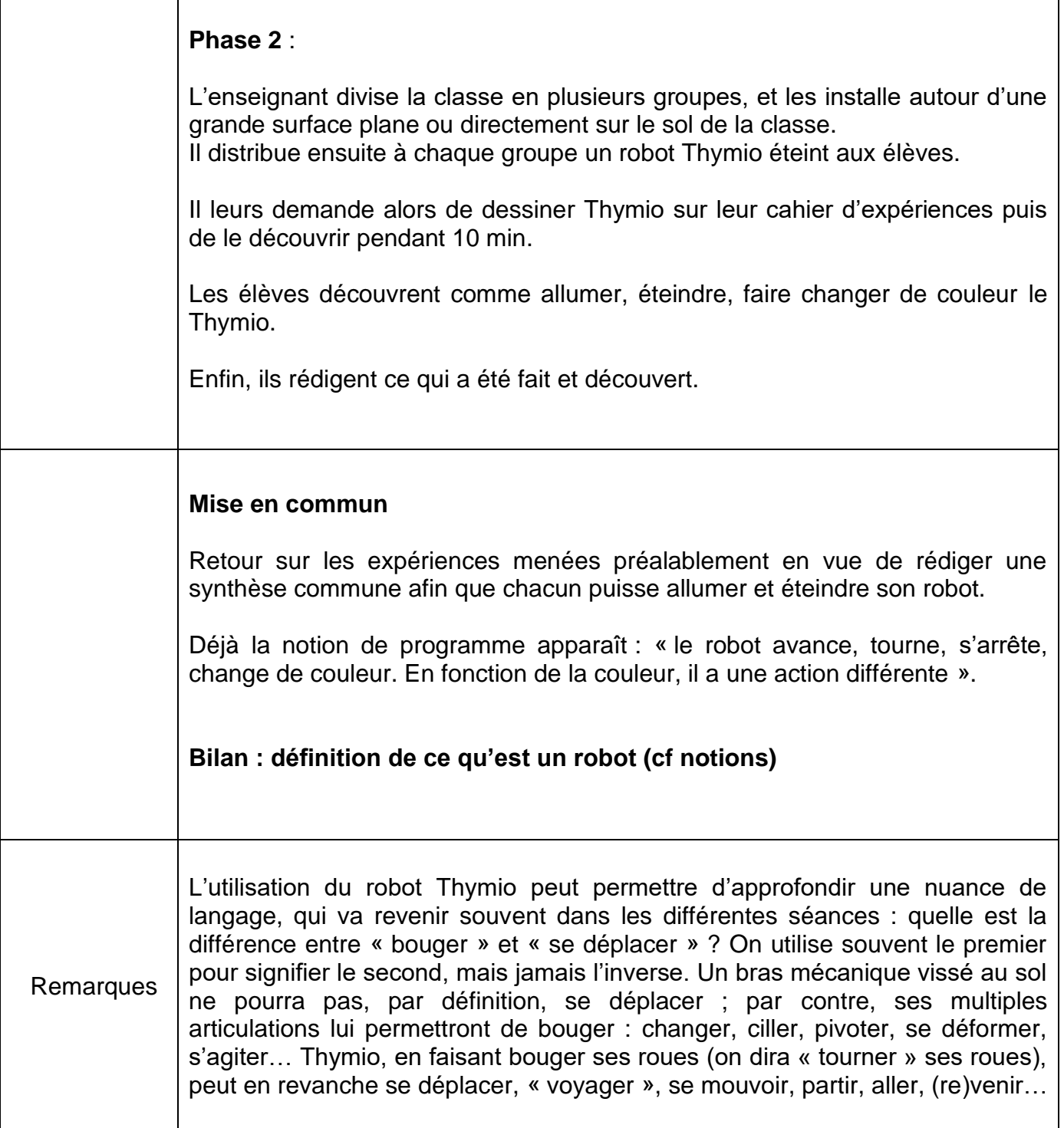

<span id="page-6-0"></span>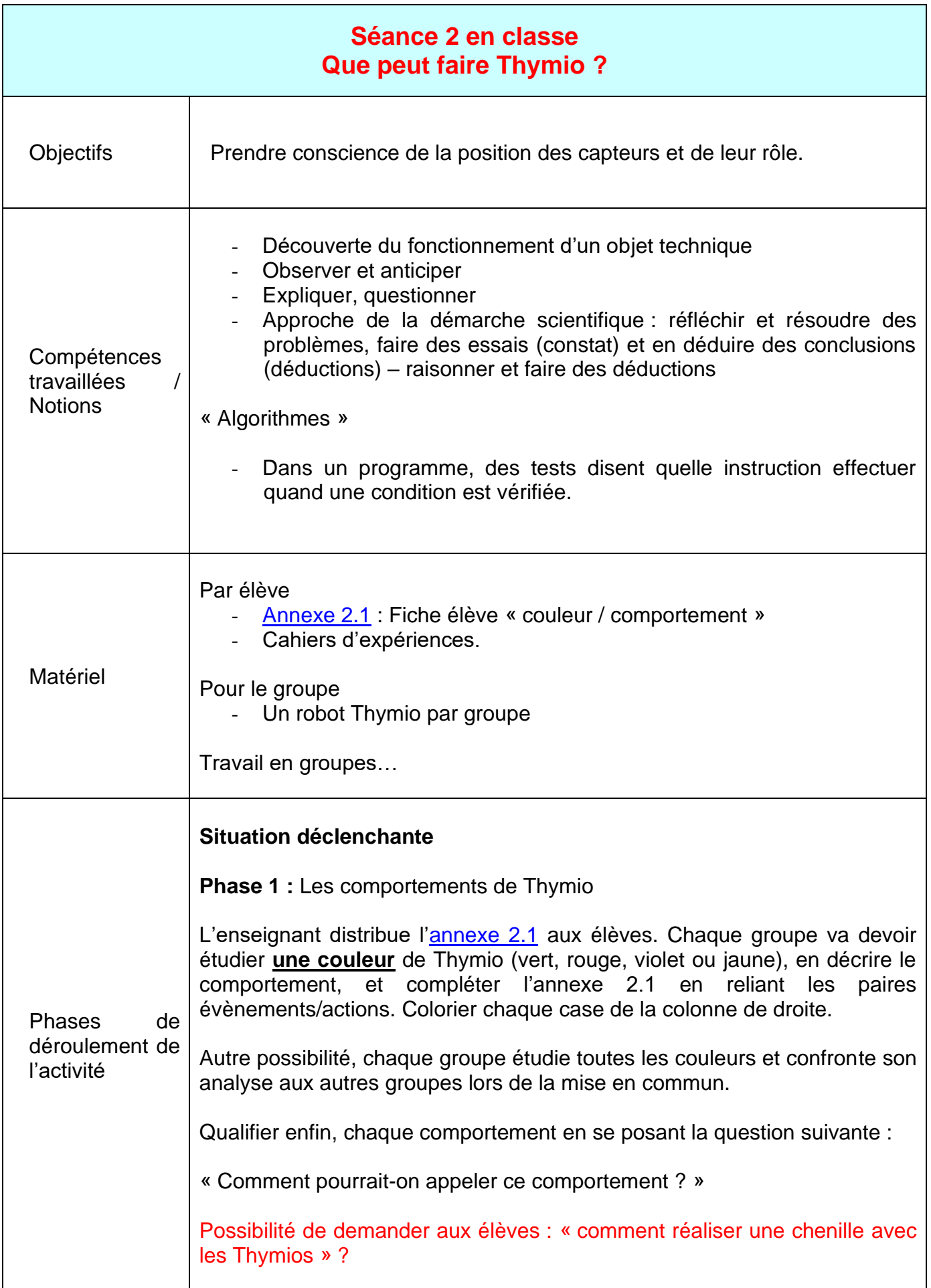

La notion de capteur est abordée au travers des différents comportements de Thymio. Désormais, les élèves vont mettre en évidence le rôle des capteurs. Le mode jaune permet de prendre conscience des capteurs du dessous et de devant, le mode rouge des capteurs situés sur l'arrière de Thymio.

**Phase 2 :** prendre conscience de la position des capteurs (devant, derrière, dessous) et leur rôle

Les capteurs du dessous et de devant

Thymio est en mode explorateur (jaune)

Voici quelques questions possibles pour aider les élèves à comprendre le rôle des capteurs de devant et du dessous :

- Pourquoi Thymio avance-t-il ?
- Que fait-il lorsqu'il arrive au bord de la table ? Pour quelle raison ?
- Que fait-il lorsqu'il rencontre un obstacle devant lui, à droite, à gauche ? Pour quelle raison ?

Les capteurs de derrière.

Demander aux élèves : Quel mode (couleur) permet de découvrir les capteurs arrière ?

Thymio est en mode peureux (rouge), les élèves vont réfléchir à ce que Thymio fait lorsqu'il rencontre un obstacle à l'arrière.

Questions possibles :

- Pourquoi Thymio recule-t-il ?
- Que fait Thymio lorsqu'un objet est placé derrière lui à droite ? derrière lui à gauche ? Pour quelle raison ?

#### **Mise en commun**

Vocabulaire : capteur, programme, consignes…

Une synthèse collective est menée afin de faire un point sur ce que les élèves ont découvert. Chaque groupe présente à la classe une couleur étudiée et explique le rôle des capteurs associés.

La mise en commun permet d'introduire le vocabulaire suivant : un test est composé d'une condition (« **SI** *Thymio vert détecte un objet devant lui* ») et d'une instruction à effectuer uniquement si la condition est vérifiée (« **ALORS** *il avance* »).

L'annexe 2.1 est volontairement synthétique. De ce fait, elle ignore certains comportements de Thymio, qui peuvent être explorés et décrits oralement :

- En mode « rouge » : Thymio se comporte différemment selon qu'un objet est placé « derrière lui, à droite » ou « derrière lui, à gauche ».

- En mode « violet » : le comportement des flèches n'est pas aussi simple que cela. En réalité, le déplacement est plus complexe que simplement avancer, être immobile, ou reculer. Thymio possède 3 vitesses dans chaque sens (vers l'avant ou vers l'arrière). Appuyer sur une flèche permet d'augmenter (flèche « avant ») ou de diminuer la vitesse (flèche « arrière »), de la même manière que sur une boîte de vitesse de moto. Si, par exemple, on avance en vitesse 3 (la plus grande), appuyer sur la flèche « arrière » ne fera pas reculer, mais ralentir d'un cran. Thymio avancera donc en vitesse 2. Ces vitesses peuvent être combinées avec les instructions « tourne à droite » ou « tourne à gauche » pour faire tourner Thymio plus ou moins vite.

- En mode « jaune », le comportement de Thymio est moins caricatural que sur la fiche documentaire. Devant un obstacle placé juste sous son nez, Thymio fait parfois plusieurs essais avant, finalement, de décider de contourner l'obstacle.

#### **Conclusions**

Thymio possède neuf capteurs de proximité et change de comportement selon qu'ils sont activés ou non. Quand un capteur détecte quelque chose on dit qu'il y a un « évènement » ; à chaque évènement, Thymio vérifie dans son programme si un test lui donne des instructions à suivre dans ce cas. Une condition peut-être « un évènement est arrivé » ou « un évènement n'est pas arrivé » exemple : « si les capteurs de devant ne détectent rien alors Thymio avance ».

L'enseignant présente alors les deux cartes « évènement » qui seront vues et utilisées ultérieurement avec le logiciel de programmation VPL. Les carrés gris représentent la position des capteurs sur Thymio.

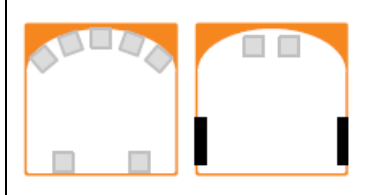

DESSUS DESSOUS

*Note scientifique* : Un capteur de proximité peut mesurer les distances aux objets proches. Pour le faire il utilise deux composants : un émetteur de lumière infrarouge, et un récepteur. L'émetteur envoie de la lumière infrarouge (invisible pour nous) et le récepteur mesure combien de lumière revient. Si un objet est proche, beaucoup de lumière va être reflétée dessus et revenir vers le robot. S'il est loin, moins de lumière reviendra. On peut donc mesurer la distance aux objets.

<span id="page-9-0"></span>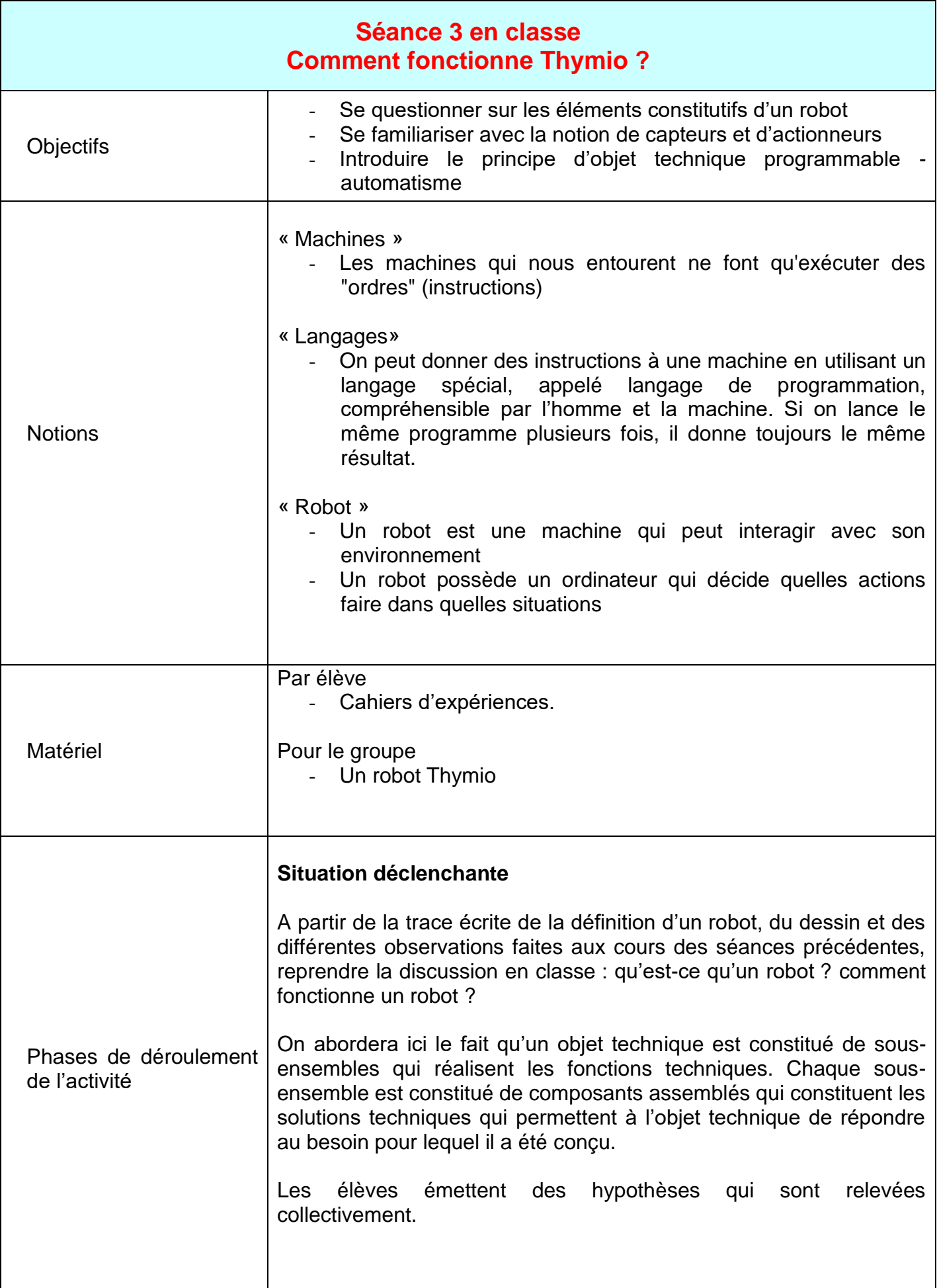

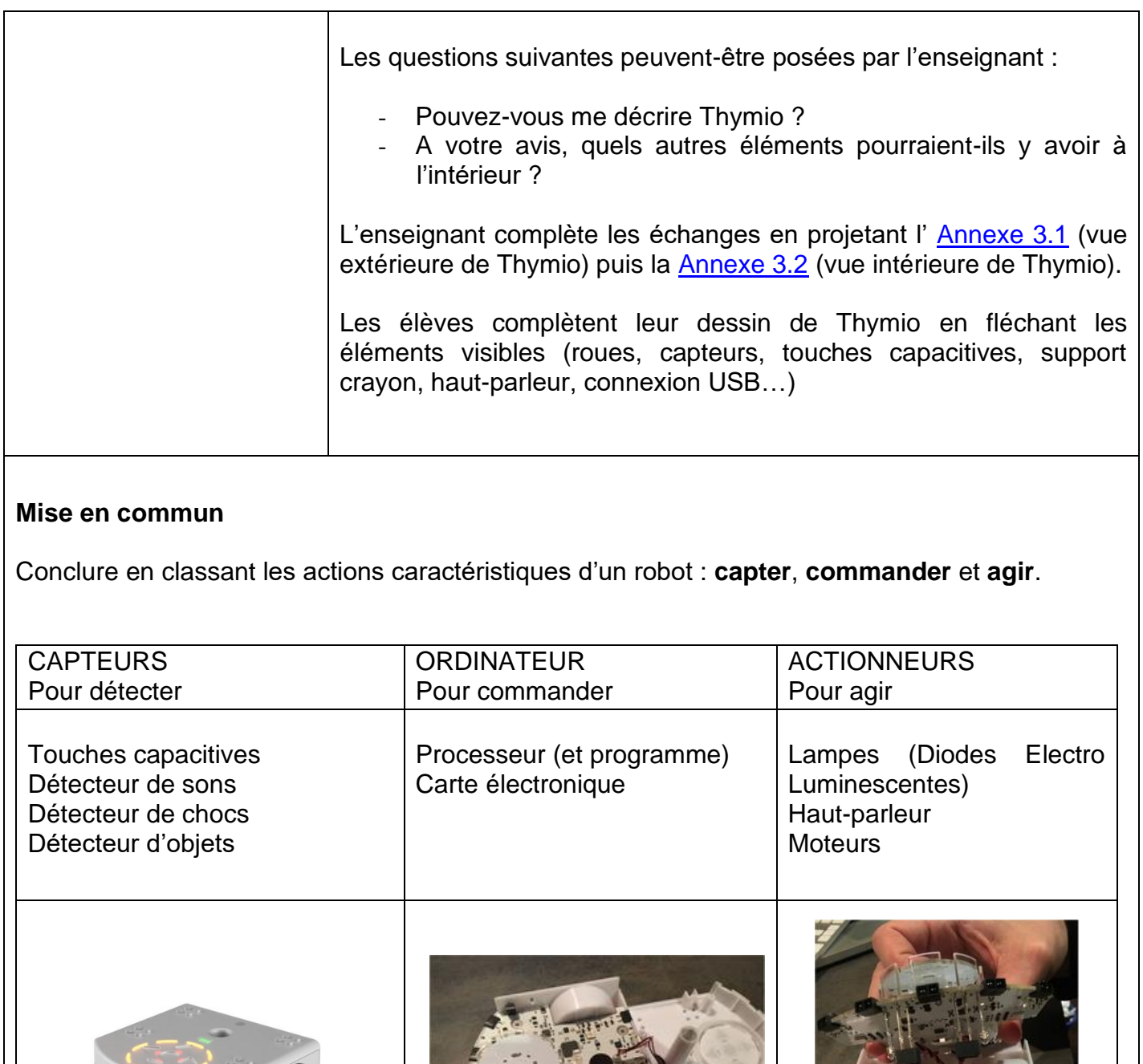

<span id="page-11-0"></span>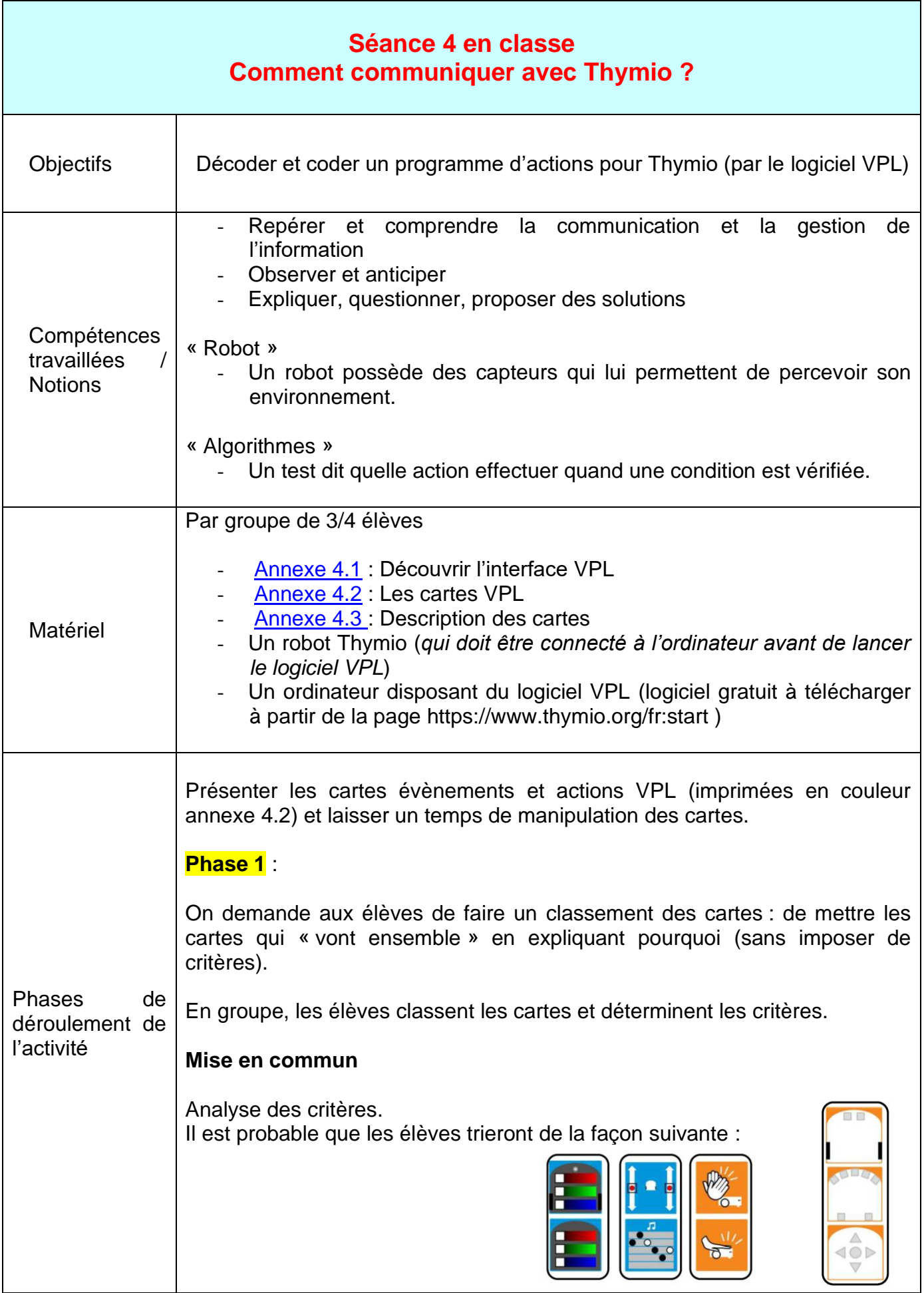

L'intérêt de cette phase, est surtout la mise en commun et les arguments que les élèves vont présenter.

#### **Phase 2 :**

On demande maintenant aux élèves de classer les cartes en deux groupes, et deux groupes seulement.

**Mise en commun** : on arrivera donc à un classement en fonction de la couleur des cartes (bleu / orange). Les élèves pourront sans doute proposer de mettre d'un côté « ce qui concerne les capteurs » et de l'autre « ce que fait Thymio ».

**Phase 3** : Analyse des cartes

On propose aux élèves de décrire chaque carte par une phrase (annexe 4.3)

Attendus possibles à l'observation fine des cartes :

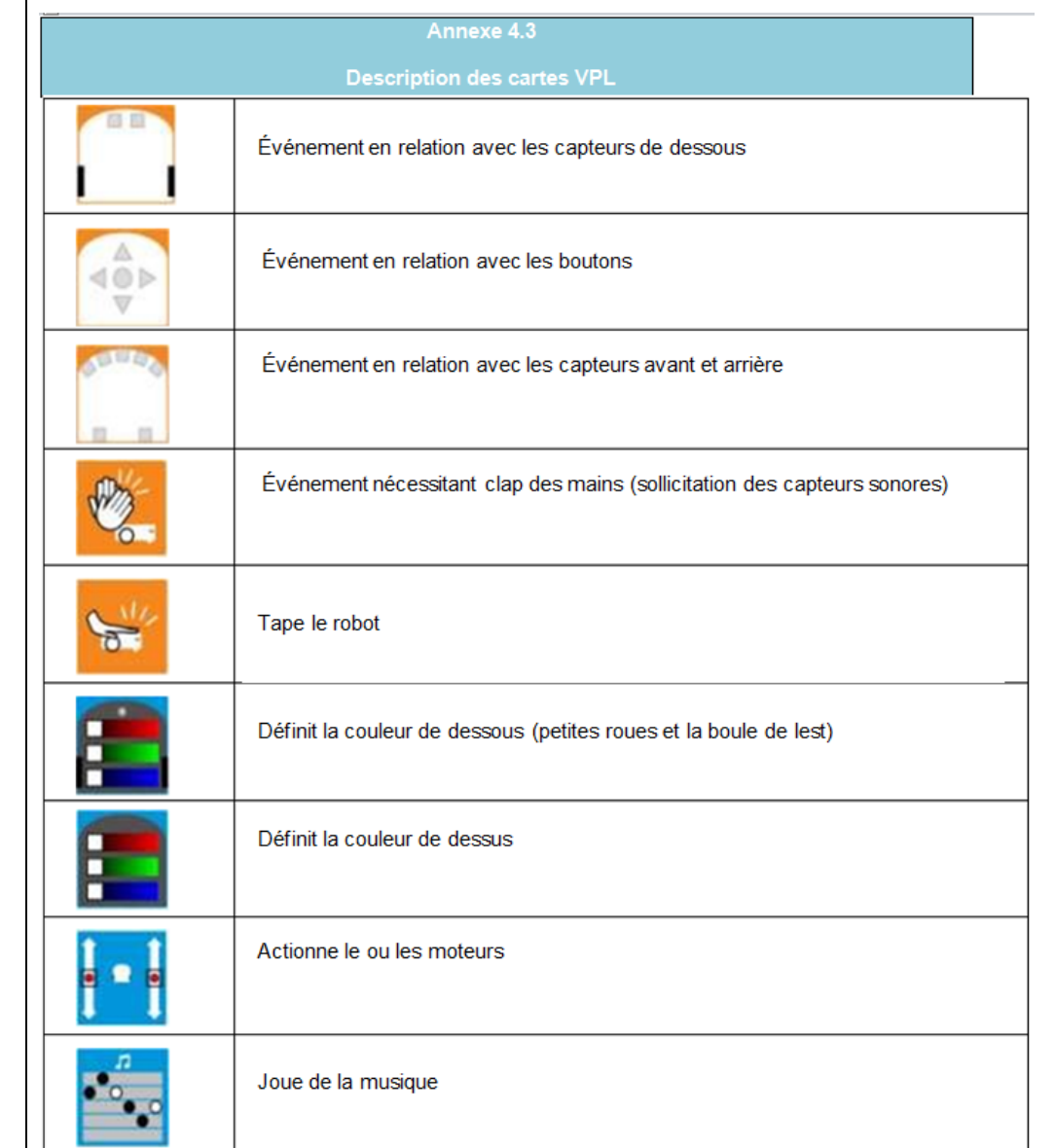

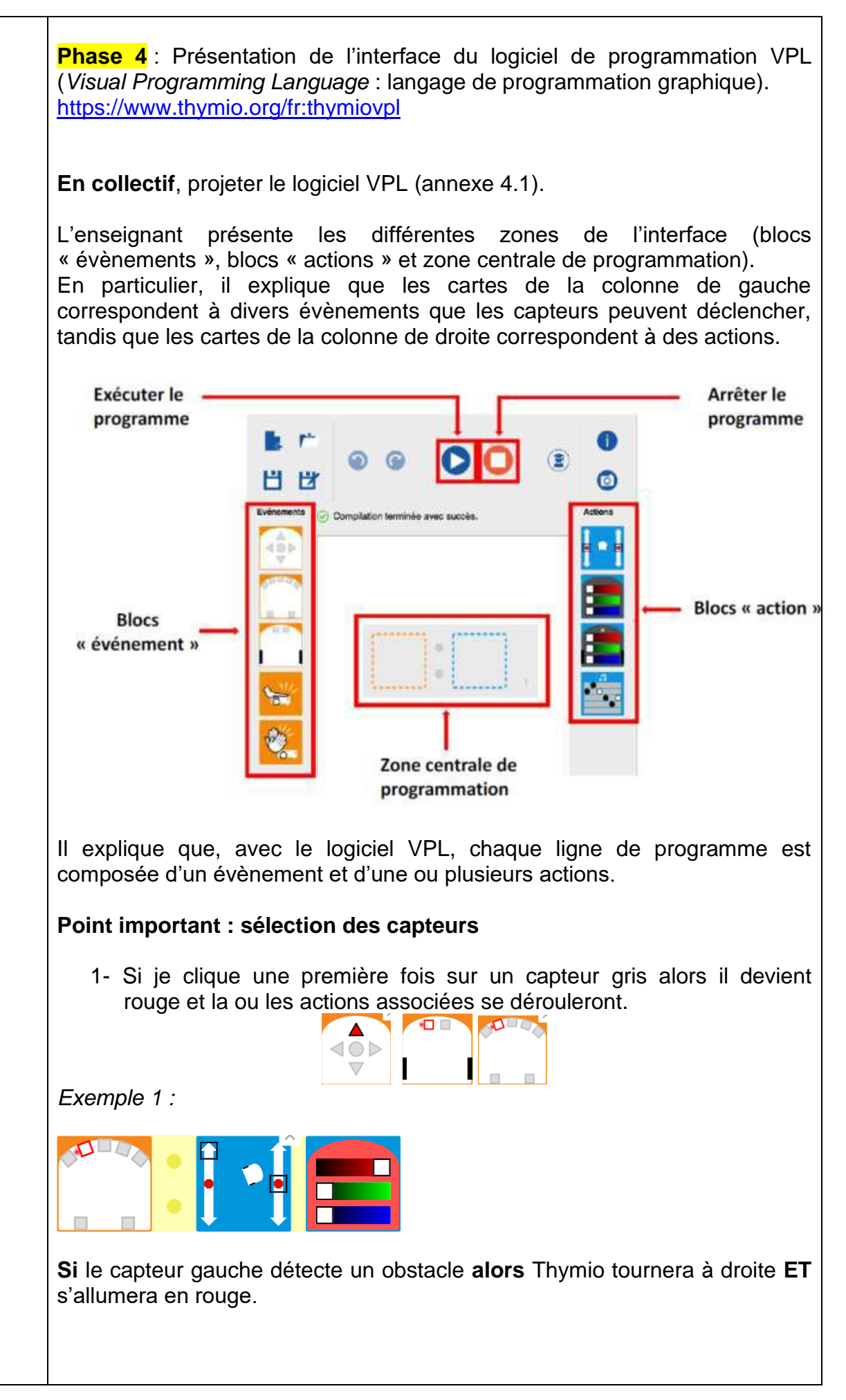

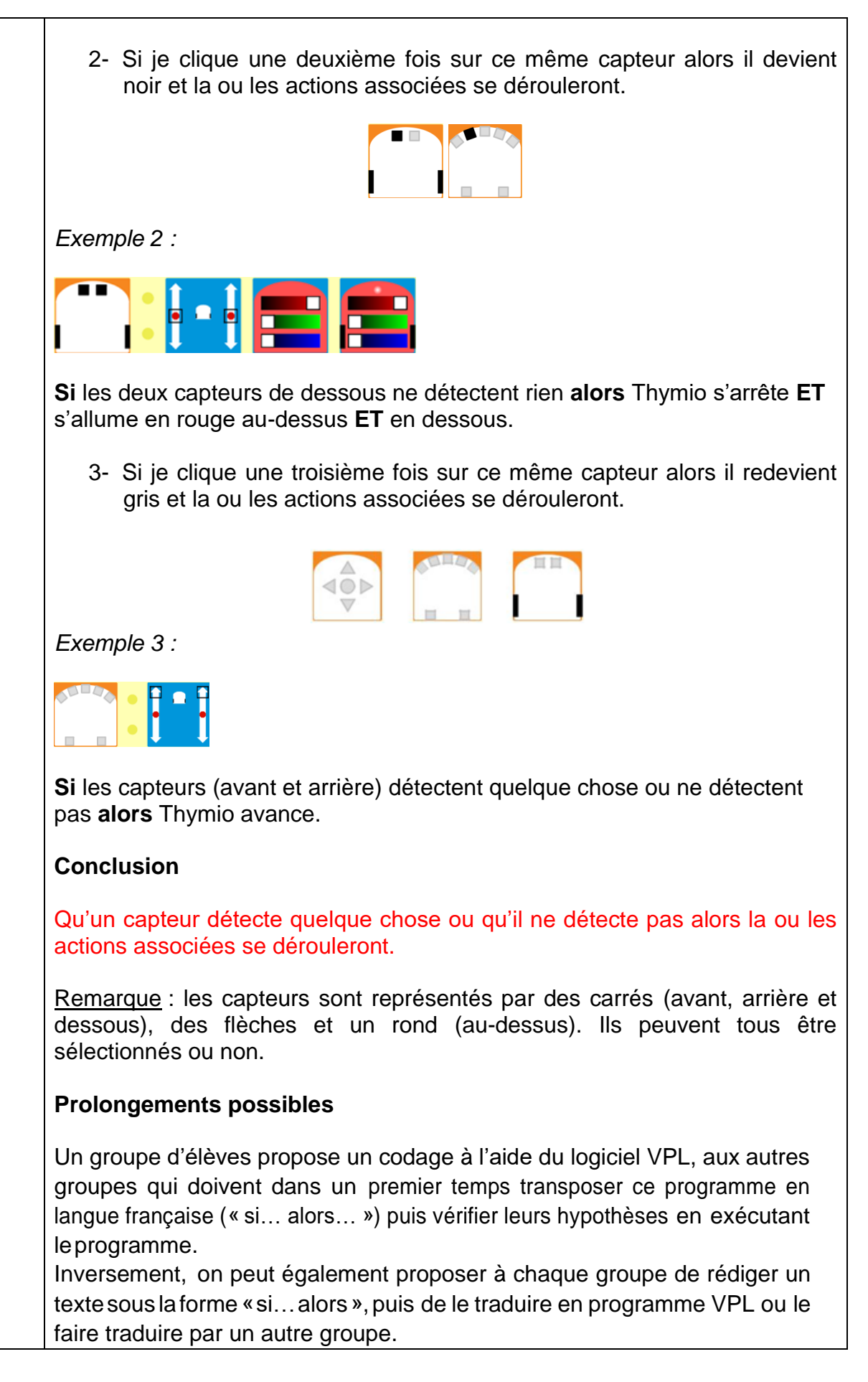

<span id="page-15-0"></span>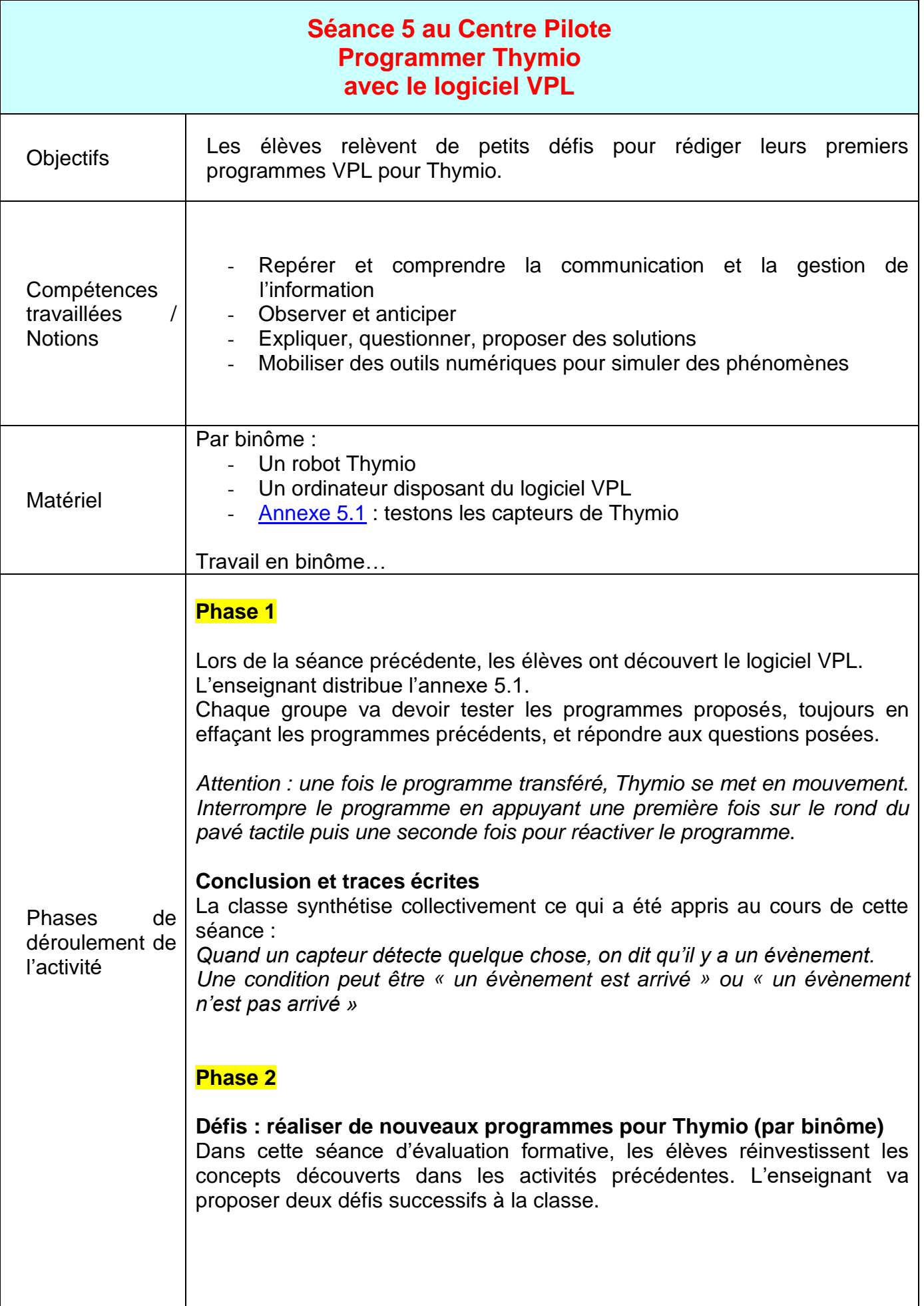

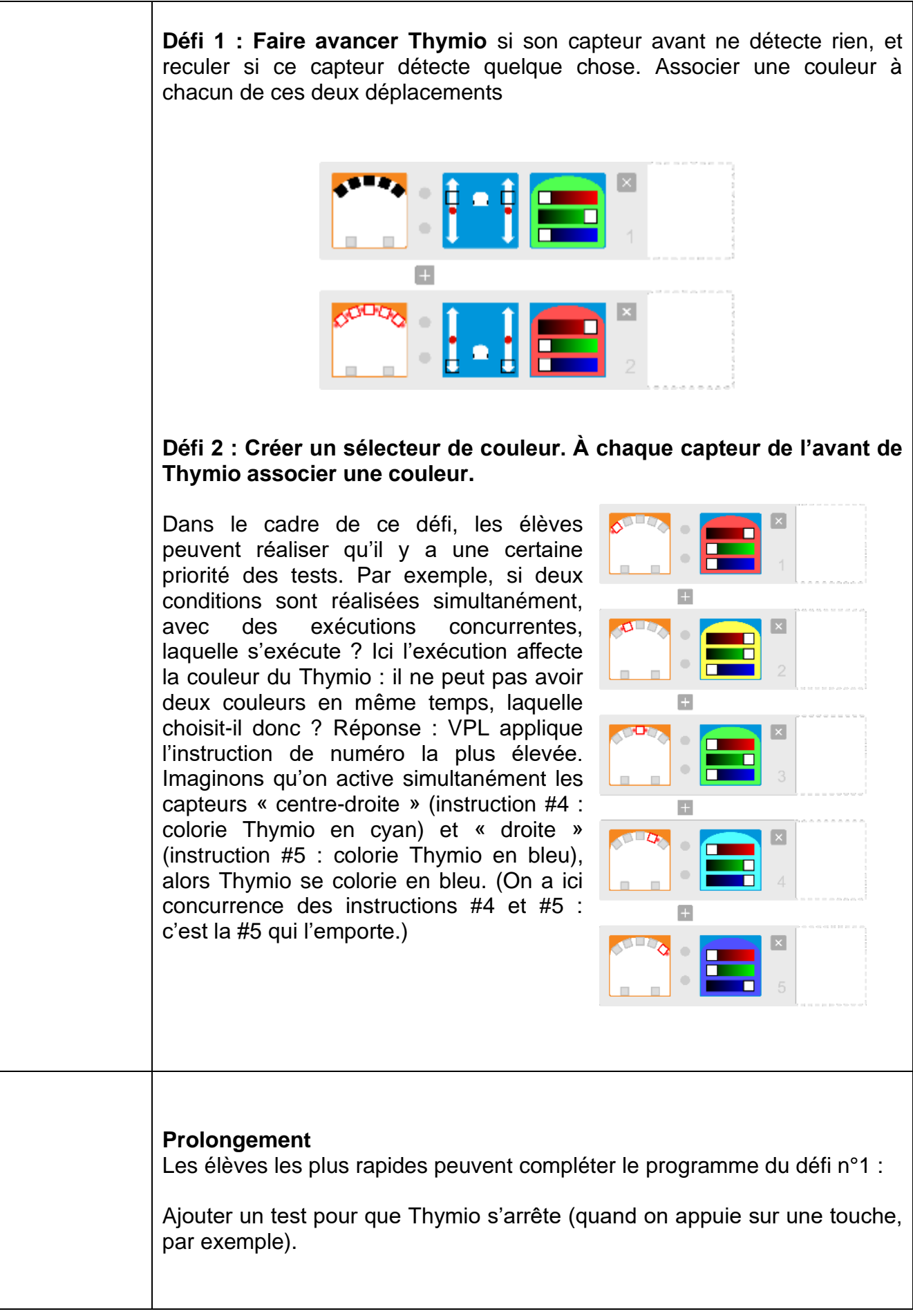

<span id="page-17-0"></span>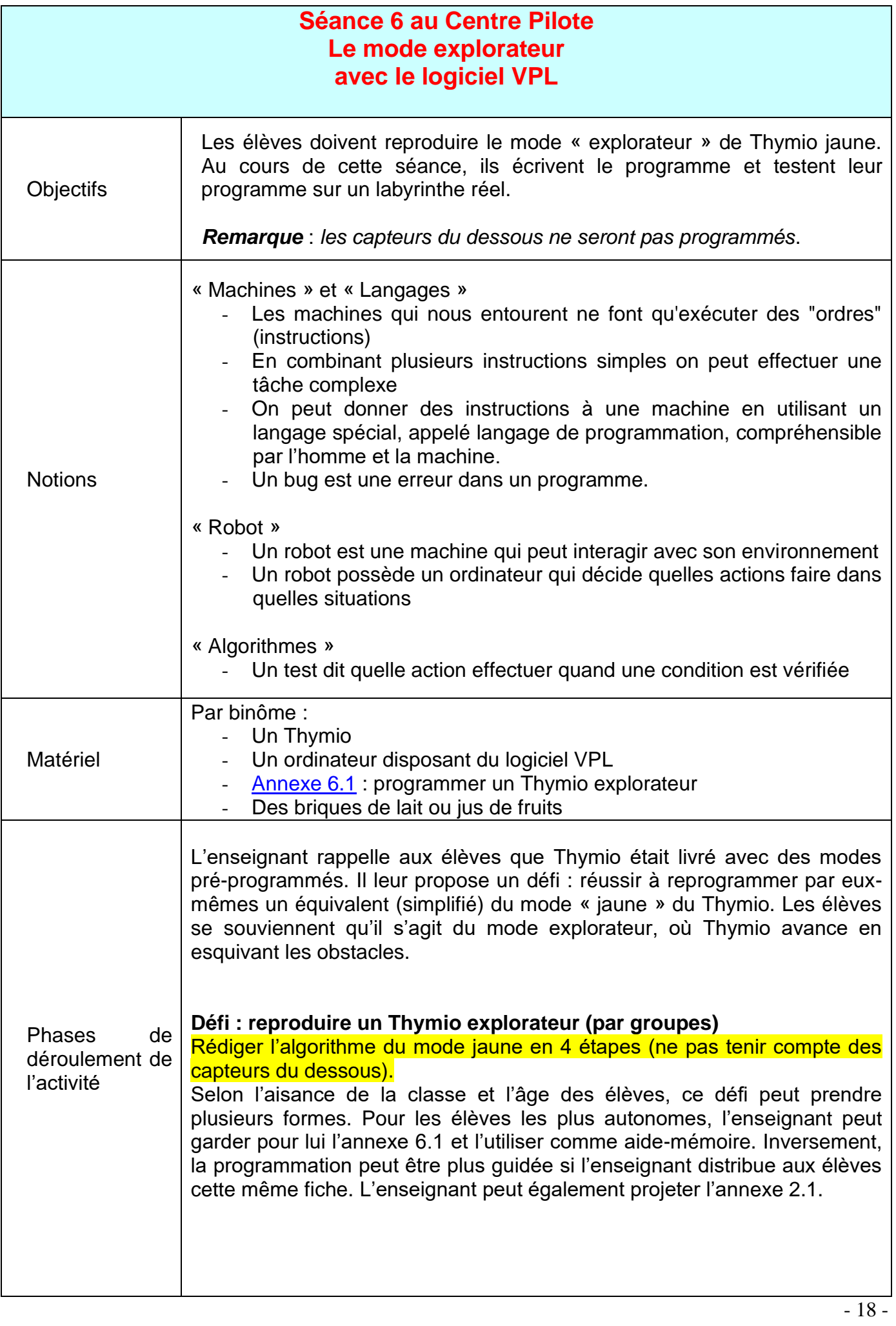

En groupes ou en classe entière, il faut d'abord arriver à conceptualiser les diverses étapes à programmer : *par défaut, que fait Thymio ? S'il détecte un obstacle à sa droite, que doit-il faire ? Et à gauche ? Devant lui ?* Puis il faut utiliser VPL pour programmer le robot, et tester si le programme fonctionne en jouant avec Thymio sur la table.

Un exemple de programme correct est :

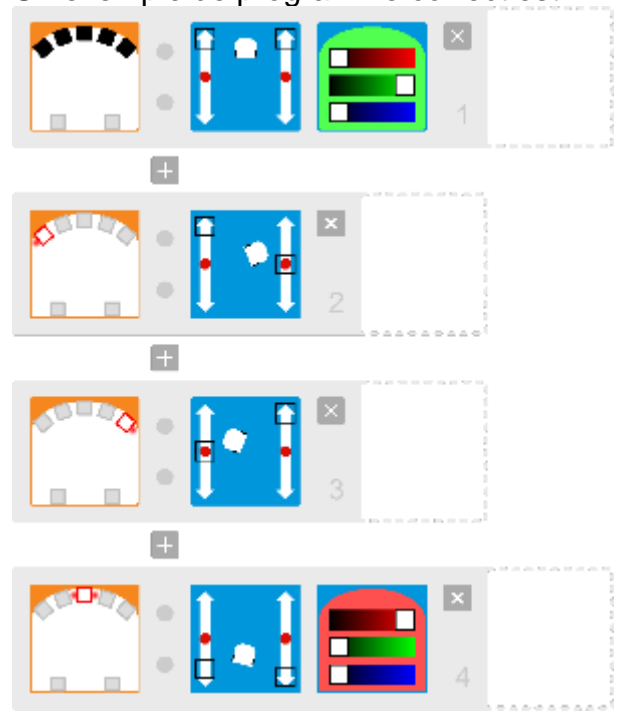

#### **Expérimentation : un vrai test pour notre Thymio (par groupes)**

La classe est maintenant face à un grand labyrinthe constitué d'obstacles dont la hauteur est d'au minimum de 6 cm. Tous les groupes vont tester leur programme simultanément : les robots vont interagir avec le labyrinthe, et interagir entre eux.

Les élèves peuvent améliorer leur programme au fur et à mesure des défauts observés.

#### **Conclusion et traces écrites**

La classe synthétise collectivement ce qui a été appris au cours de cette séance :

- *En combinant plusieurs instructions simples on peut effectuer une tâche complexe, comme parcourir un labyrinthe*

<span id="page-19-0"></span>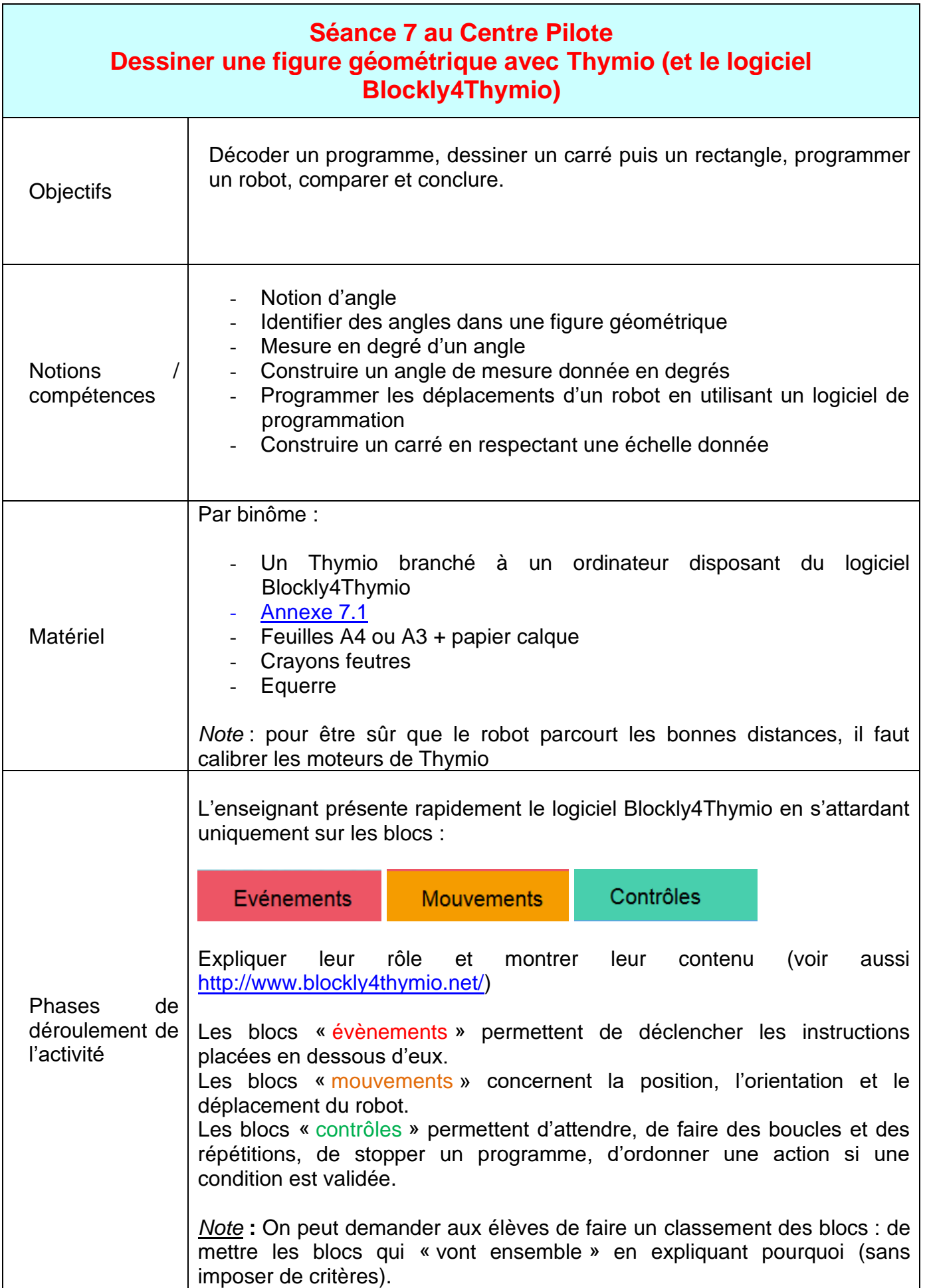

#### **Phase 1** : Décoder un programme

L'enseignant distribue l'annexe 7.1 puis explique aux élèves les consignes suivantes :

- Lire le programme présenté sur la feuille
- Emettre une hypothèse sur sa signification (résultat attendu) et l'écrire (**ne pas tenir compte du bloc « calibre les moteurs**… »)
- Représenter à l'échelle 1 (en vraie grandeur) votre hypothèse sur papier calque (partir d'un coin de la ½ feuille).
- Que représente votre dessin ?
- Connecter Thymio
- Ouvrir le logiciel Blockly4thymio
- Recopier le programme de la fiche
- Envoyer le programme à Thymio
- Placer un feutre dans le support crayon de Thymio
- Vérifier votre hypothèse (dessin que va faire Thymio)
- Comparer en superposant votre dessin (sur calque) sur le dessin fait par Thymio
- Y-a-t-il des différences ? si oui lesquelles ? les noter dans le cadre prévu à cet effet
- Conclure : dessin élève versus dessin Thymio

#### **Mise en commun :**

Une synthèse collective est menée afin de faire un point sur les hypothèses émises par élèves ainsi que les dessins réalisés. L'enseignant demande aux élèves comment ils ont pu affirmer que le résultat obtenu est un carré (angles droits, les longueurs de segments identiques).

Les élèves échangent ensuite sur les différences constatées, entre leur dessin et celui de Thymio, qui pourraient être : les angles ne sont pas droits (90°), la longueur de segments ne correspond pas à 10 cm…

L'enseignant rappelle que Thymio est un robot, ludique, dont les composants ne sont pas d'une grande précision (les moteurs en l'occurrence) d'où certains écarts entre la distance / l'angle pour tourner programmés et la réalité. Il n'a également pas de capteur capable de lui indiquer précisément la distance en cm qu'il a parcouru (idem pour les angles). Il faut donc « tâtonner » et modifier la valeur figurant dans l'instruction

calibre les moteurs avec la valeur 62

pour obtenir une correspondance en cm proche de la réalité. C'est en fait une formule qui calcule la **position estimée** de Thymio en fonction de la **vitesse**.

Les élèves peuvent ainsi tester une valeur inférieure puis supérieure à 62 et constateront que la vitesse varie mais que le résultat est nettement moins précis.

#### **Phase 2 :** Modifier un programme

L'enseignant demande aux élèves de modifier le programme de l'annexe 7.1 en utilisant une boucle. Ce codage « boucle » et la programmation qui s'en suit permet de répéter plusieurs fois la même action (actions répétées jusqu'à ce qu'une condition soit remplie).

Vérifier en programmant Thymio que ses déplacements sont similaires.

Exemple de programme possible :

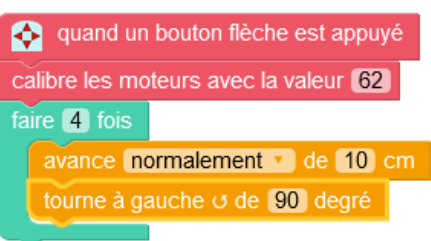

**Phase 3** : Dessiner un rectangle avec Thymio

L'enseignant demande aux élèves de tracer sur la ½ feuille calque un rectangle ABCD avec une équerre.  $AB = 20$  cm et  $BC = 10$  cm.

L'enseignant demande ensuite aux élèves de réaliser le programme avec le logiciel Blockly4thymio, qui permettra à Thymio de dessiner ce rectangle. Utiliser une boucle comme dans la phase précédente.

Placer un feutre sur Thymio puis transférer le programme afin qu'il exécute les déplacements.

Exemple de programme possible :

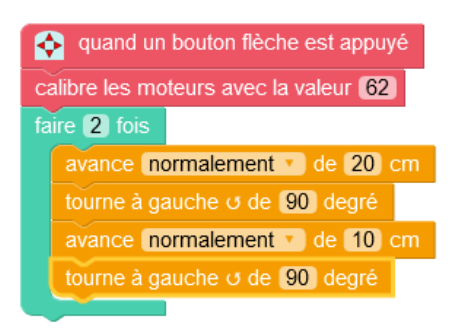

Comparer la construction initiale avec le dessin réalisé par Thymio.

L'enseignant demandent ensuite aux élèves de comparer les constructions du carré et du rectangle qu'ils ont réalisées. Que peuvent-ils observer ? Qu'est-ce qui est identique ou pas ? Comment différencier un carré d'un rectangle ?

Lorsque l'on aligne le carré sur le rectangle, en le superposant, on peut en déduire qu'un deuxième carré identique recouvrirait le rectangle.

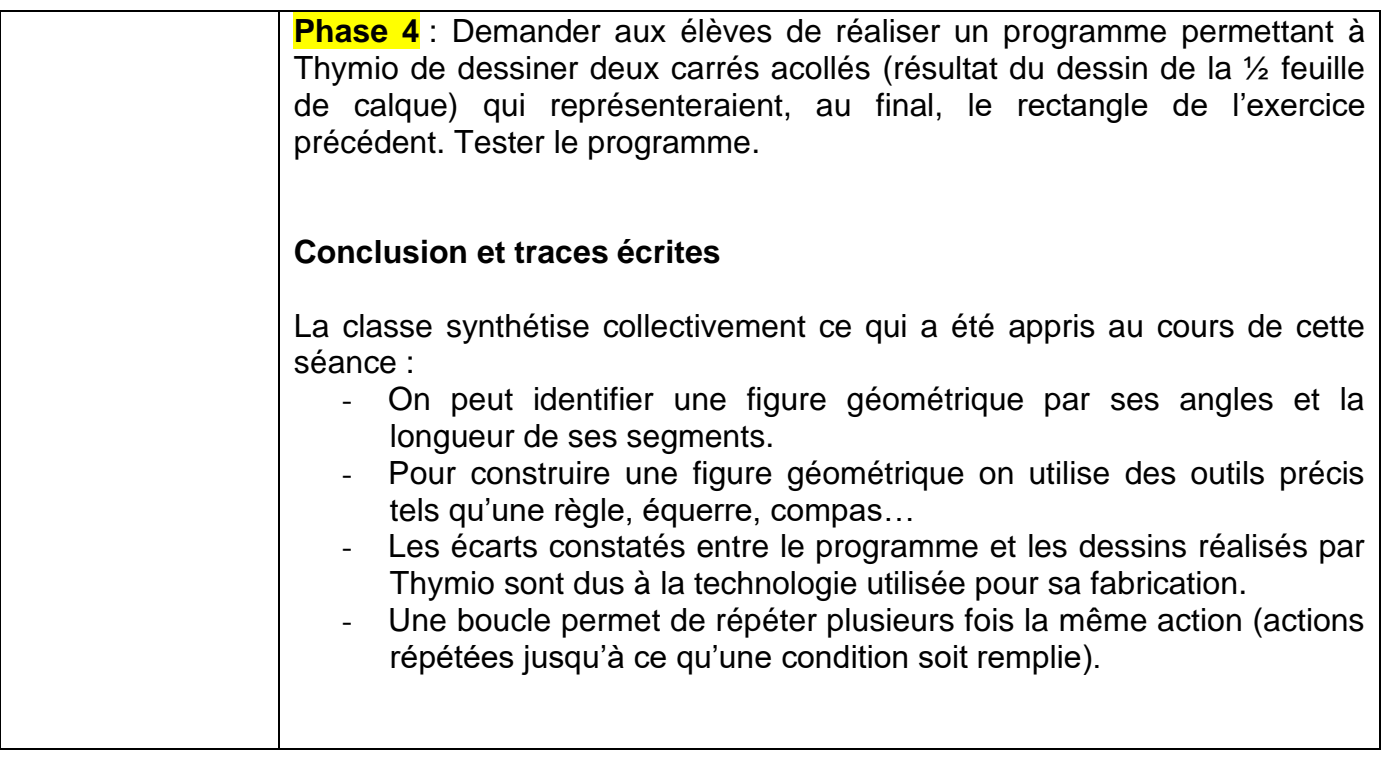

<span id="page-23-0"></span>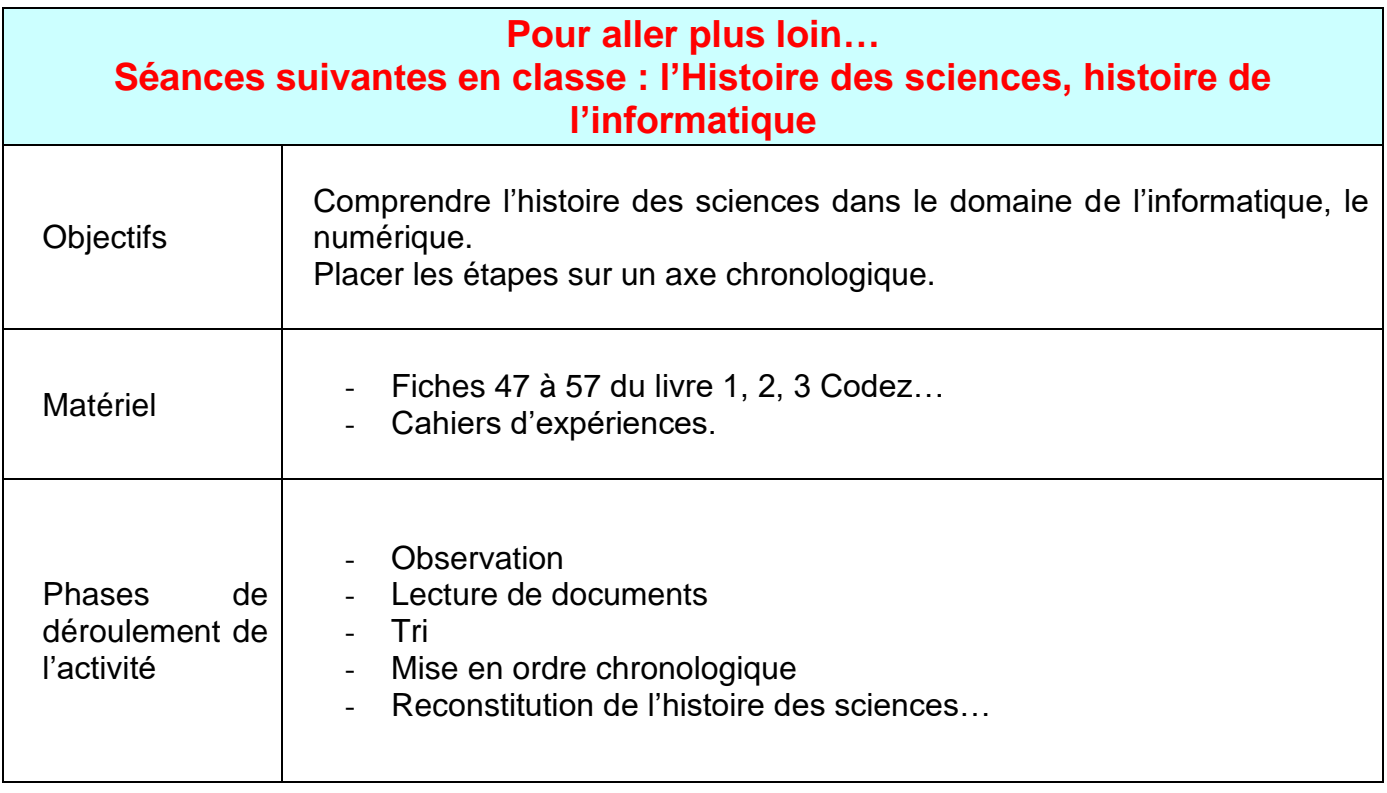

# <span id="page-24-0"></span>ANNEXES

**Annexe 2.1 « couleur / comportement »** élève : ……………………………………………………

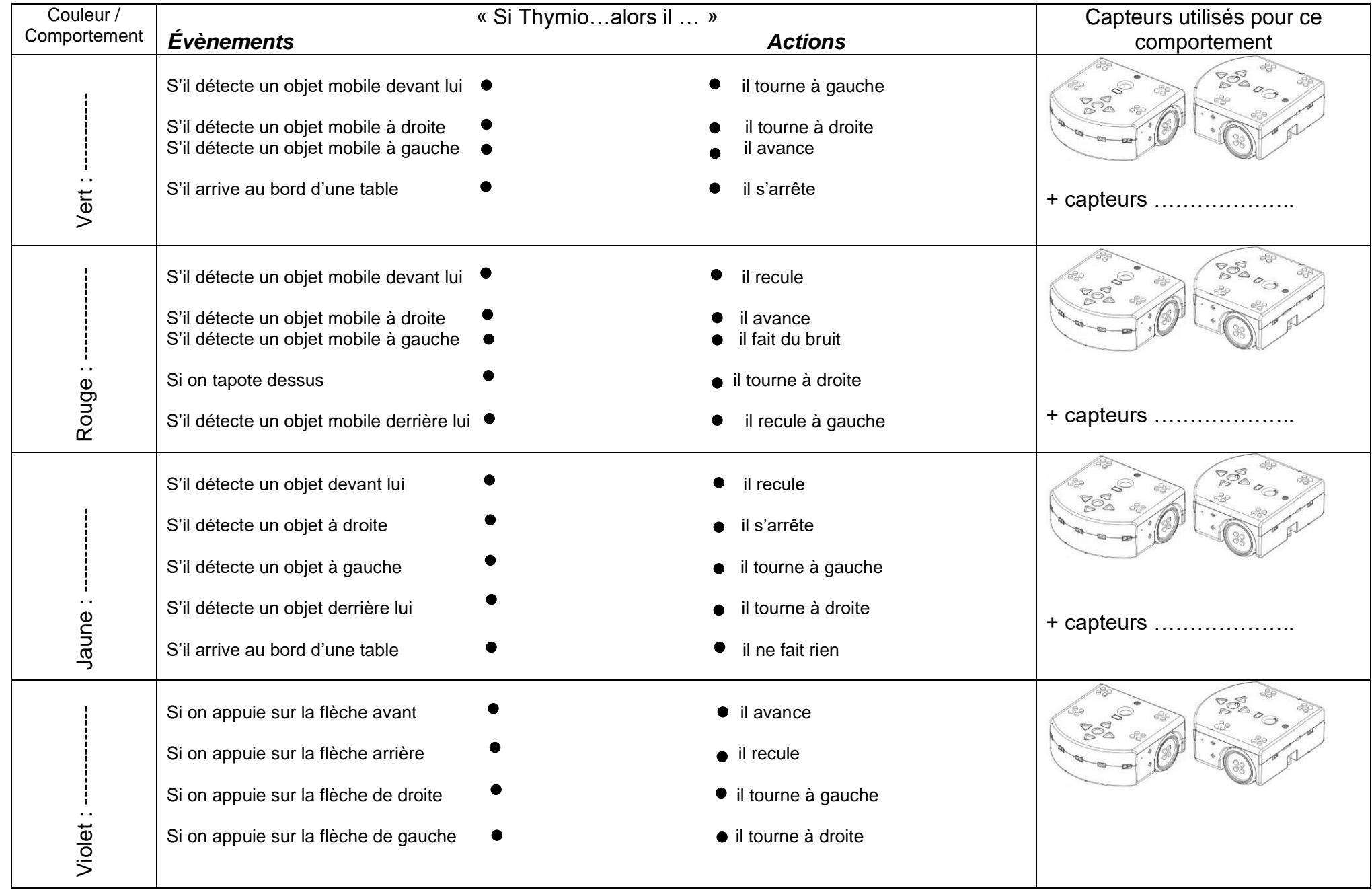

<span id="page-26-0"></span>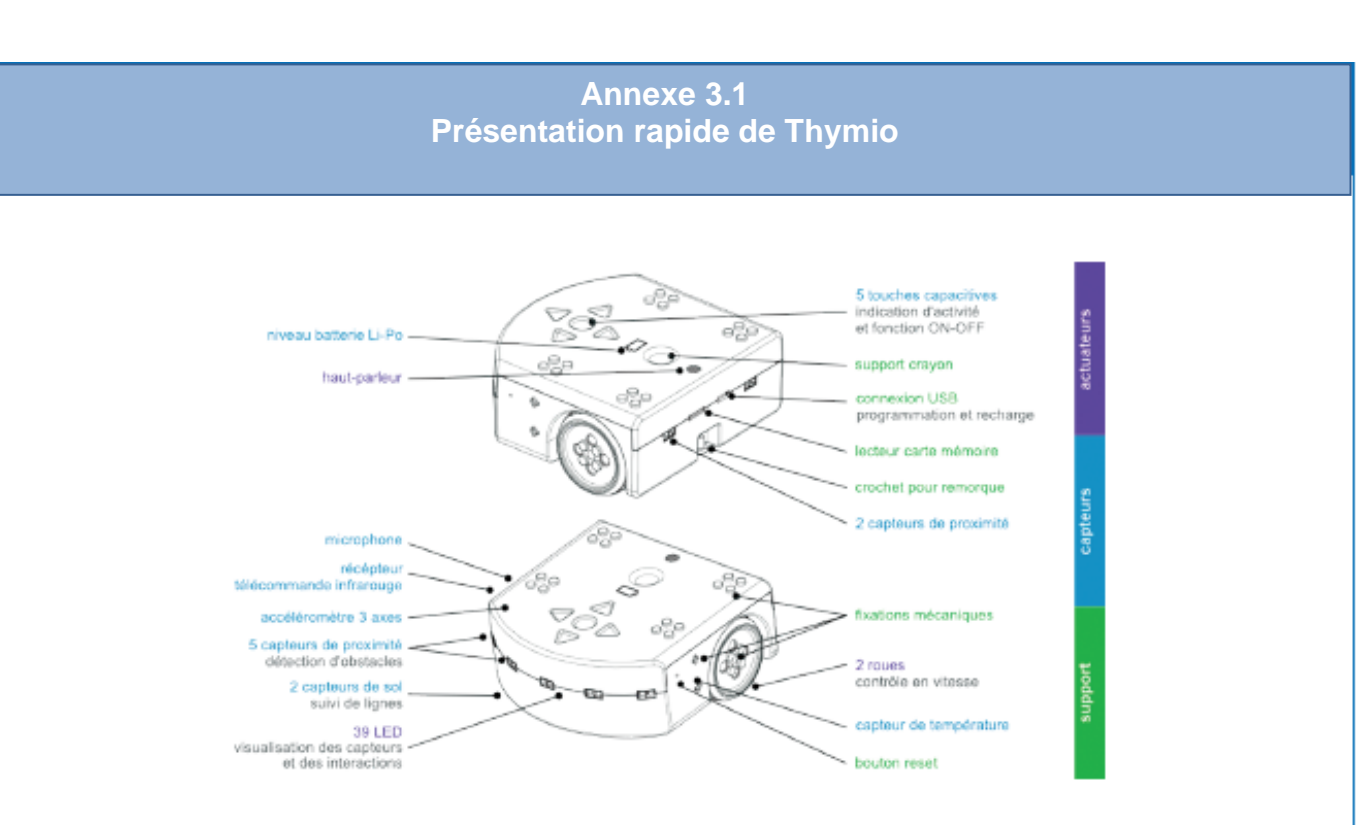

«Pour allumer le robot, il suffit d'appuyer et de maintenir le doigt sur le rond qui se trouve au centre des flèches jusqu'à ce que le robot émette un son et devienne vert. Cela prend quelques secondes.

Pour éteindre le robot, il suffit de maintenir le doigt sur le rond central quelques secondes jusqu'à ce que le robot joue une mélodie et s'éteigne complètement.»

(Citation: https://www.thymio.org/fr:thymiostarting)

Thymio est pré-programmé avec six comportements. Ces comportements sont toujours présents dans le robot. Pour choisir le comportement qu'adopte le Thymio, il suffit de démarrer le robot et de sélectionner une couleur grâce aux boutons flèches, le bouton central permettant de démarrer le comportement. Lorsque le comportement est actif, le bouton central permet de revenir au menu de sélection des comportements.

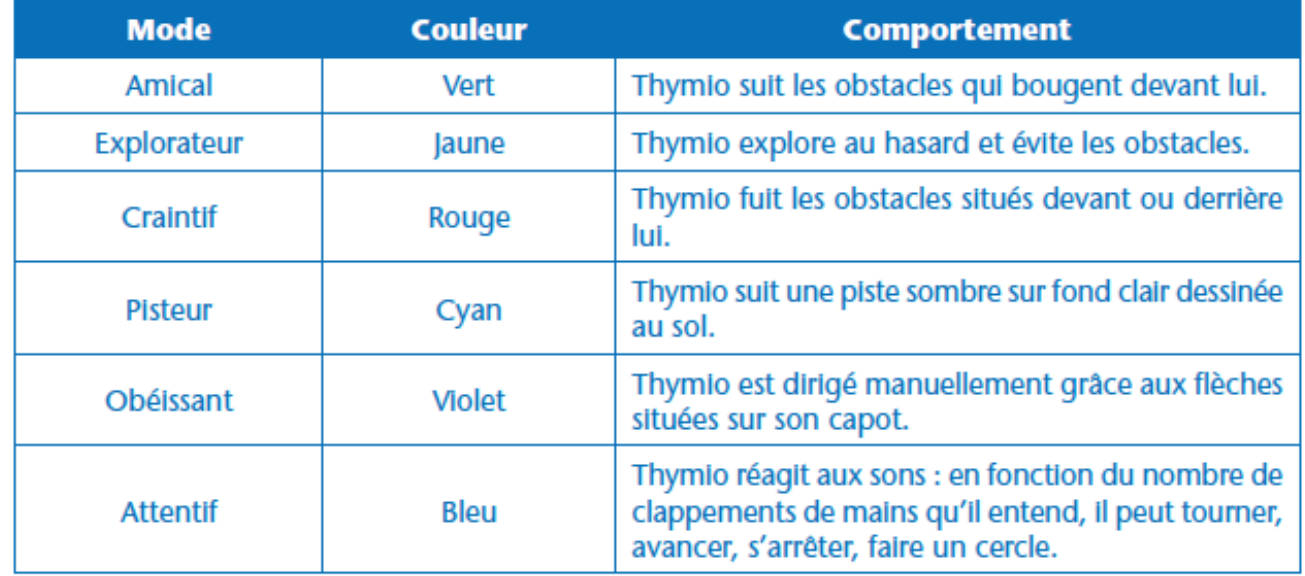

<span id="page-27-0"></span>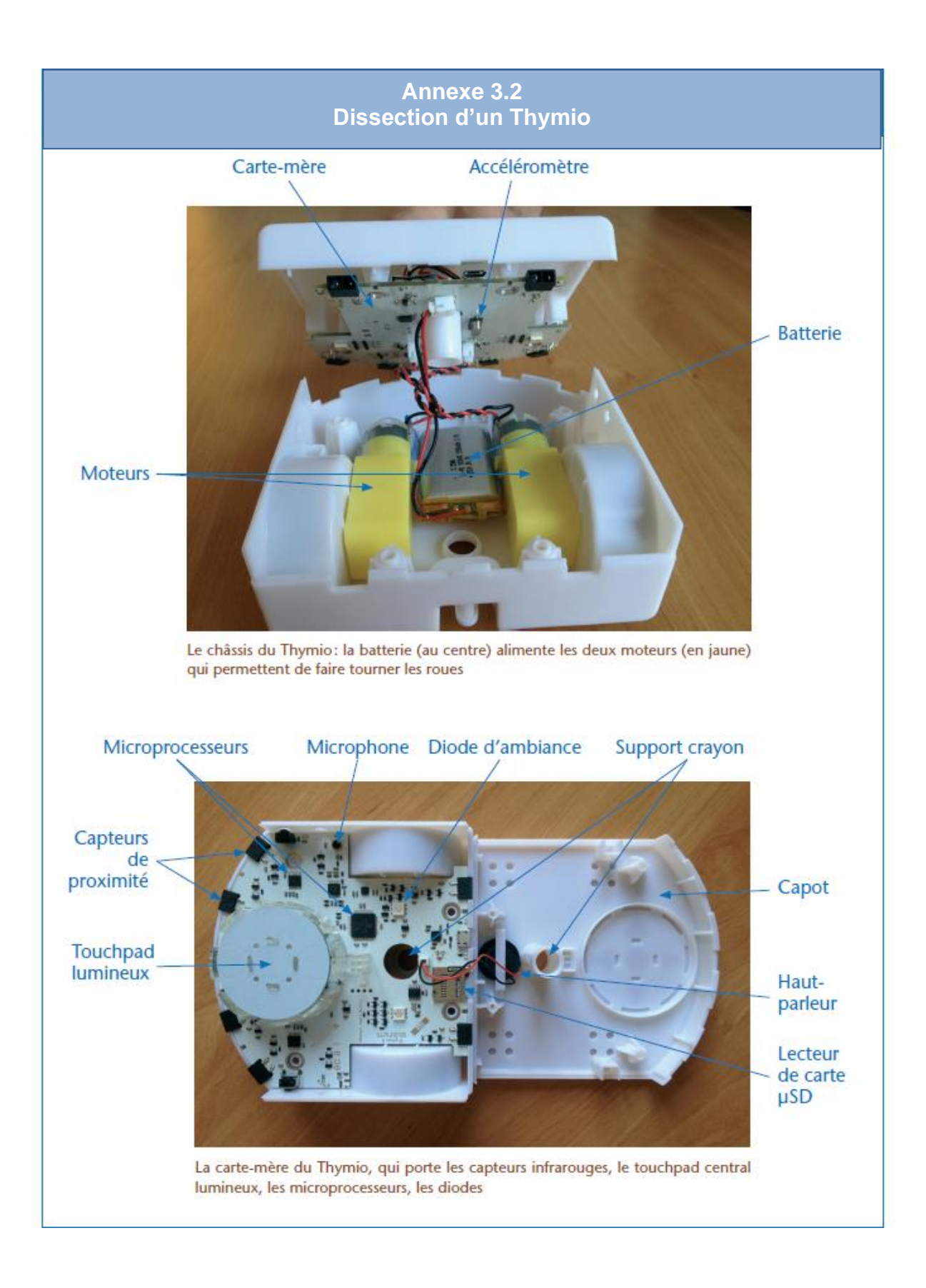

<span id="page-28-0"></span>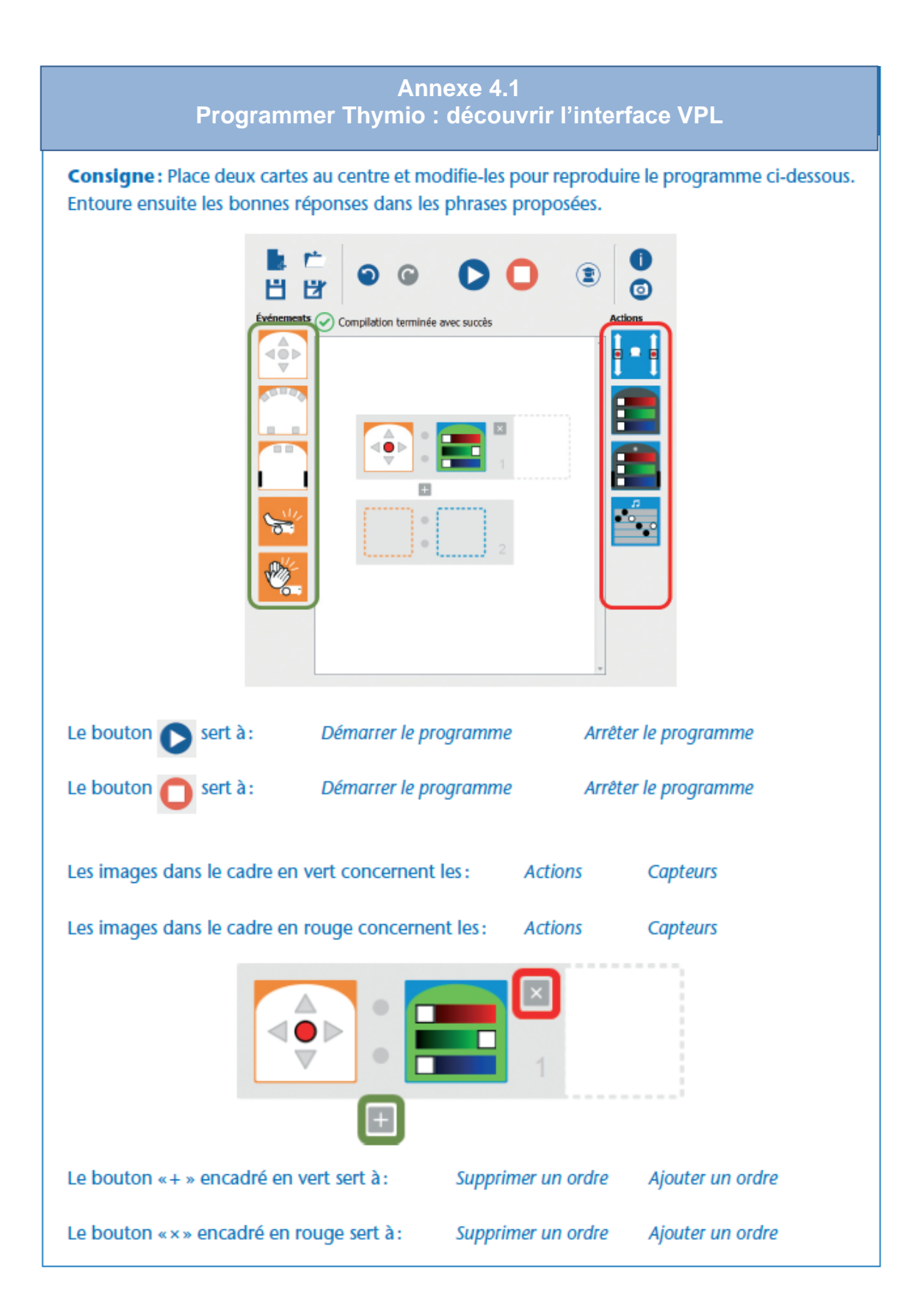

#### **Annexe 4.2 Cartes VPL**

<span id="page-29-0"></span>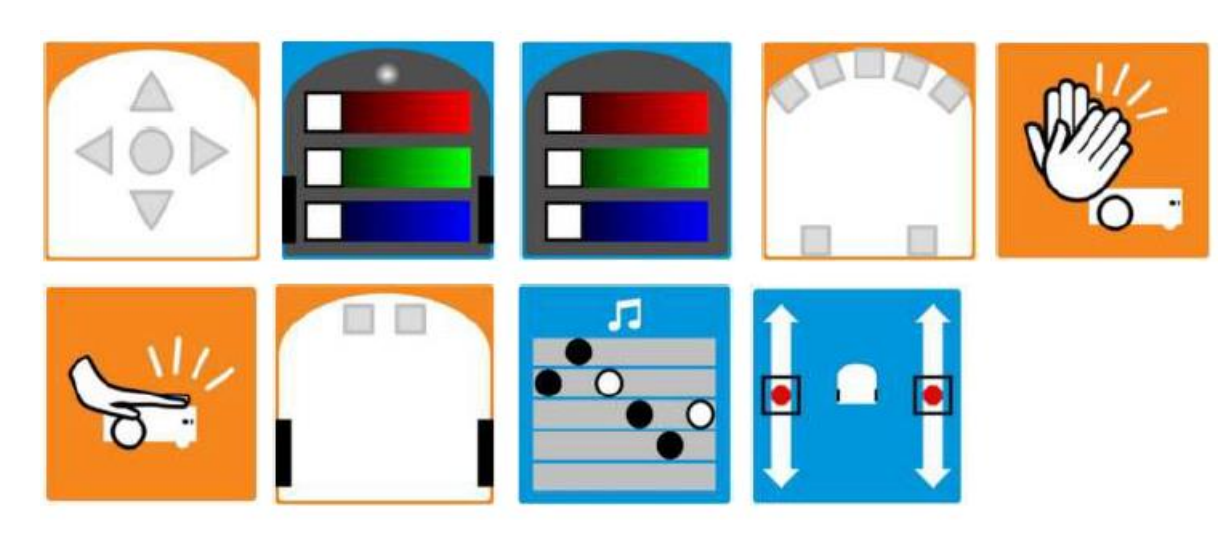

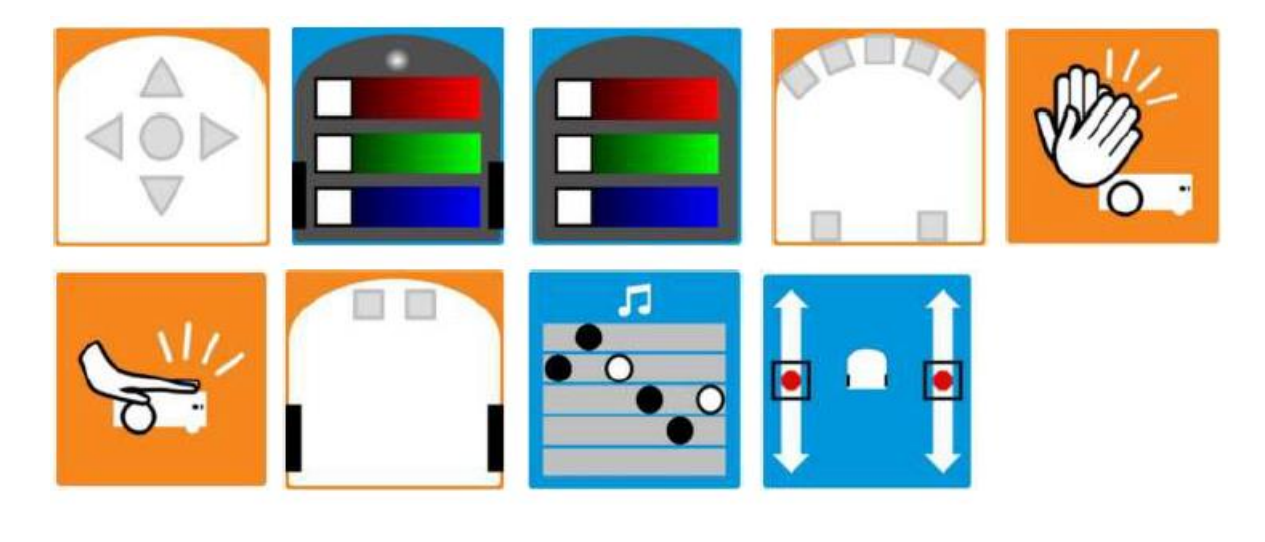

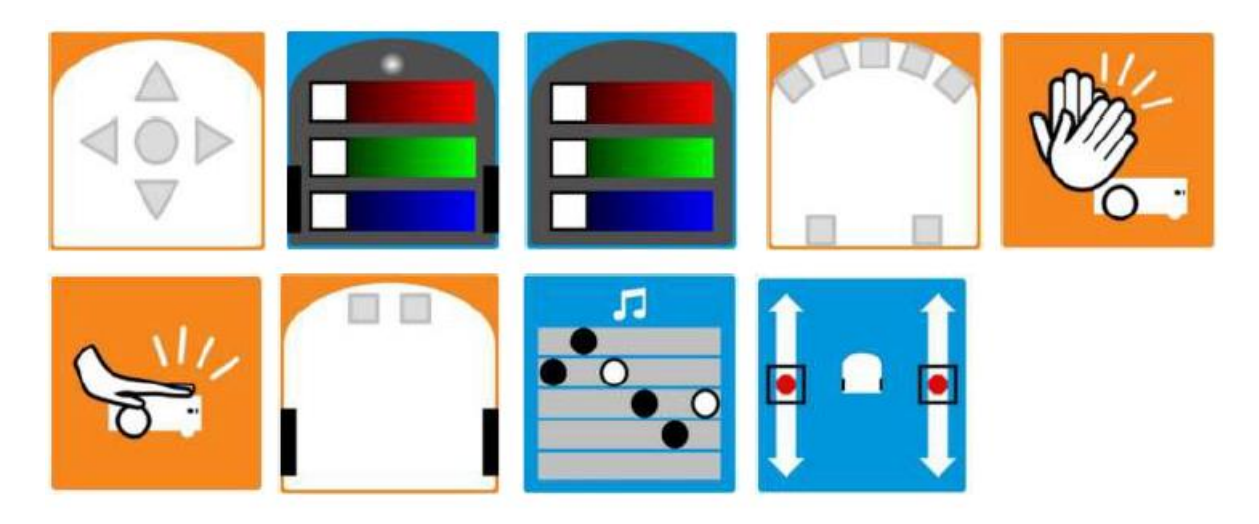

<span id="page-30-0"></span>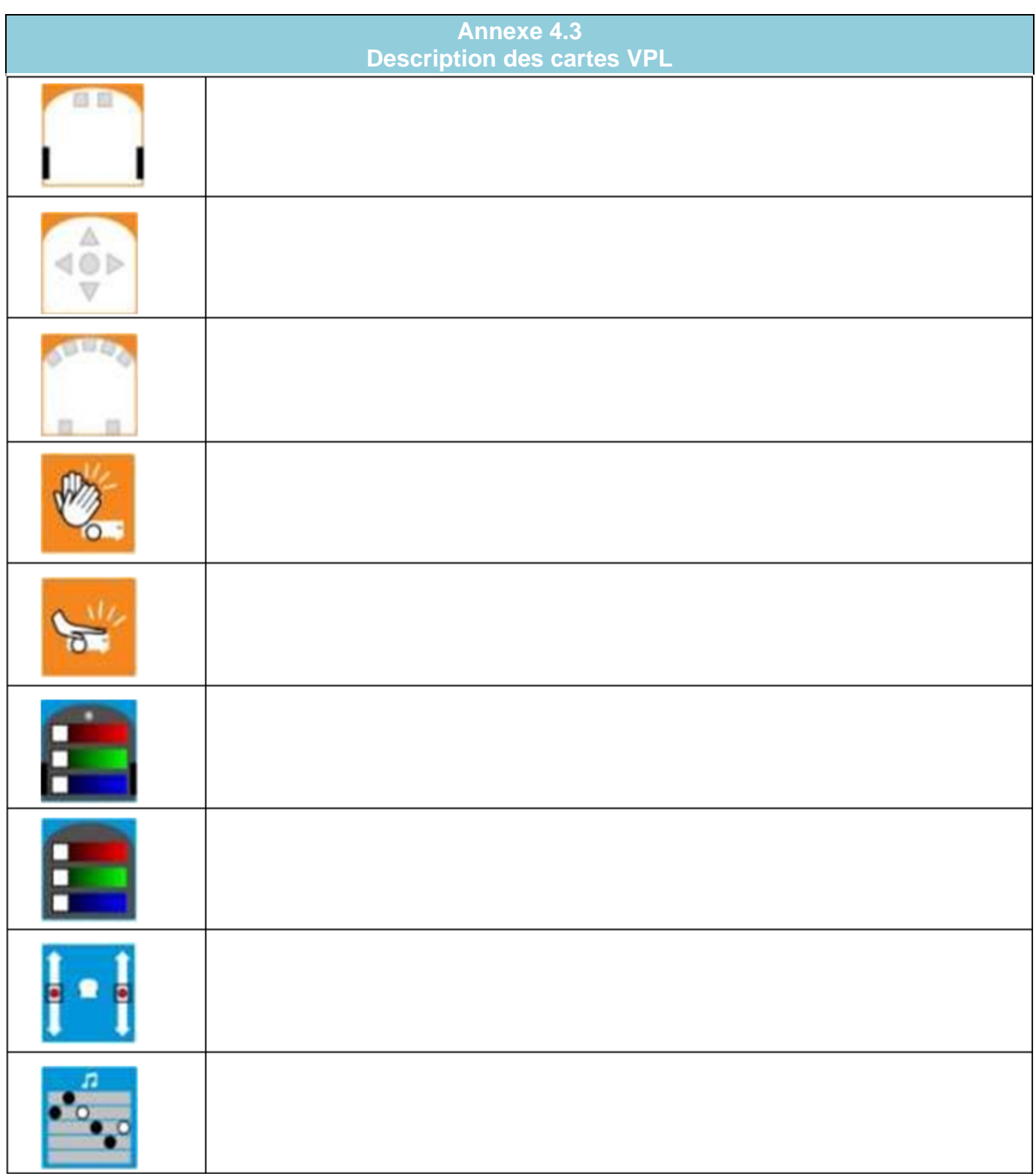

<span id="page-31-0"></span>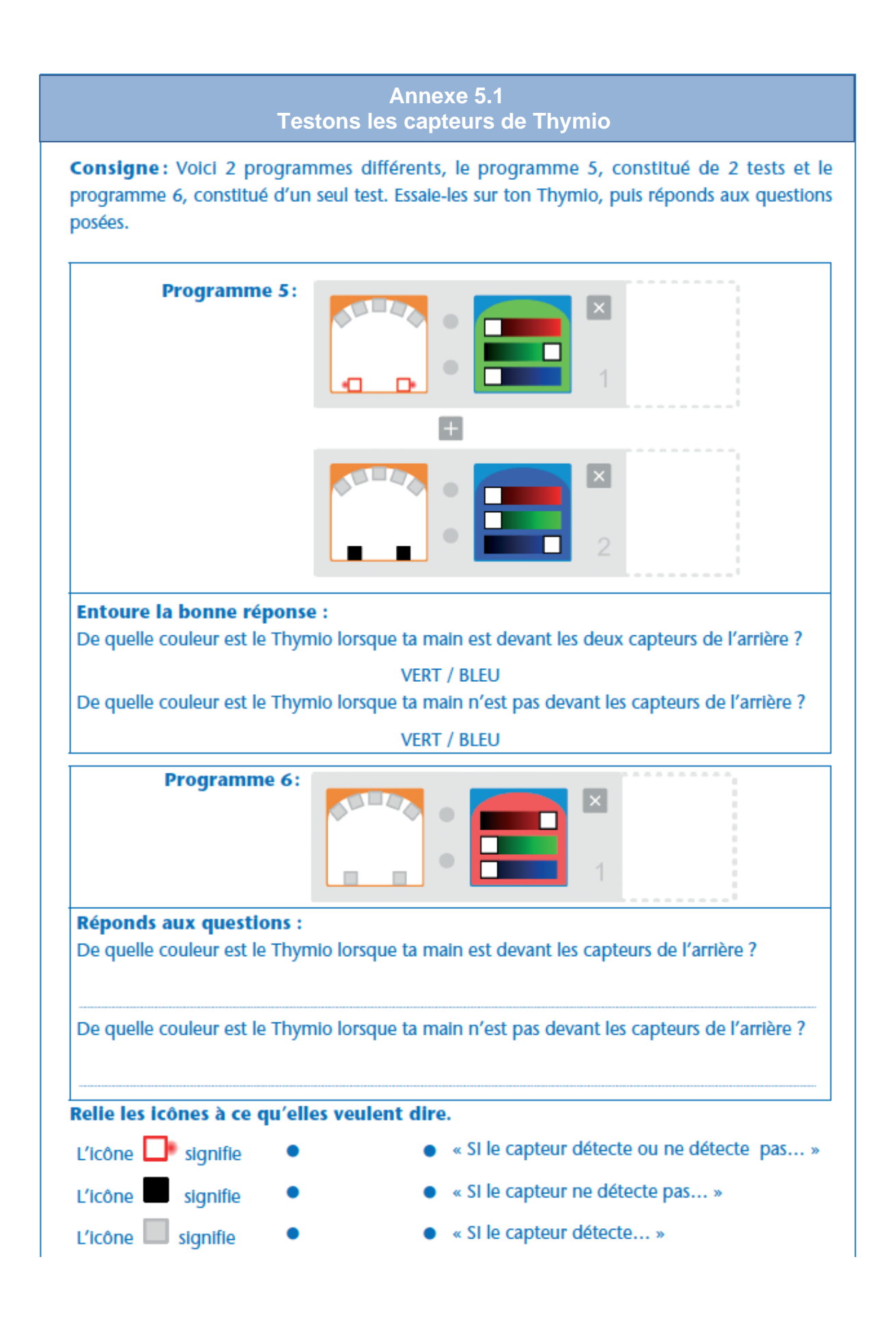

<span id="page-32-0"></span>![](_page_32_Figure_0.jpeg)

#### **Fiche élève (Annexe 7.1)**

<span id="page-33-1"></span>![](_page_33_Picture_48.jpeg)

#### **Hypothèse :**

Je pense que le déplacement de Thymio représentera ….

Sur le papier calque, je dessine le déplacement que fera Thymio.

Ce dessin représente : --------------------------------------------

Je programme Thymio pour qu'il dessine sur la feuille plastifiée.

J'écris les différences que je vois entre les deux dessins :

<span id="page-33-0"></span>**CONCLUSION** :

## **SITOGRAPHIE**

[A la découverte des robots avec Thymio. Centre Pilote la main à la pâte -](http://www.gardanne.ien.13.ac-aix-marseille.fr/spip/sites/www.gardanne.ien.13/spip/IMG/pdf/sequence-thymio-finale.pdf) **[Gardanne](http://www.gardanne.ien.13.ac-aix-marseille.fr/spip/sites/www.gardanne.ien.13/spip/IMG/pdf/sequence-thymio-finale.pdf)** [Blockly4thymio -](http://wiki.blockly4thymio.net/doku.php) outils [Des robots en classe](https://edu.ge.ch/site/desrobotsenclasse/) Vous avez dit robot [? Sciences et technologie –](http://cache.media.eduscol.education.fr/file/Mettre_en_oeuvre_son_enseignement_dans_la_classe/68/5/RA16_C3_ST_vous_robot_N.D_586685.pdf) Mettre en œuvre son [enseignement dans sa classe](http://cache.media.eduscol.education.fr/file/Mettre_en_oeuvre_son_enseignement_dans_la_classe/68/5/RA16_C3_ST_vous_robot_N.D_586685.pdf) **[Site officiel Thymio](https://www.thymio.org/fr:start)** [Télécharger l'interface VPL dans Aseba](https://www.thymio.org/fr:wininstall) [Télécharger Blockly4Thymio](http://www.blockly4thymio.net/index.php/essayer.html)